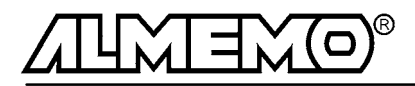

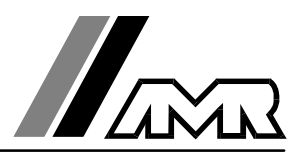

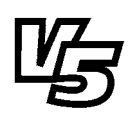

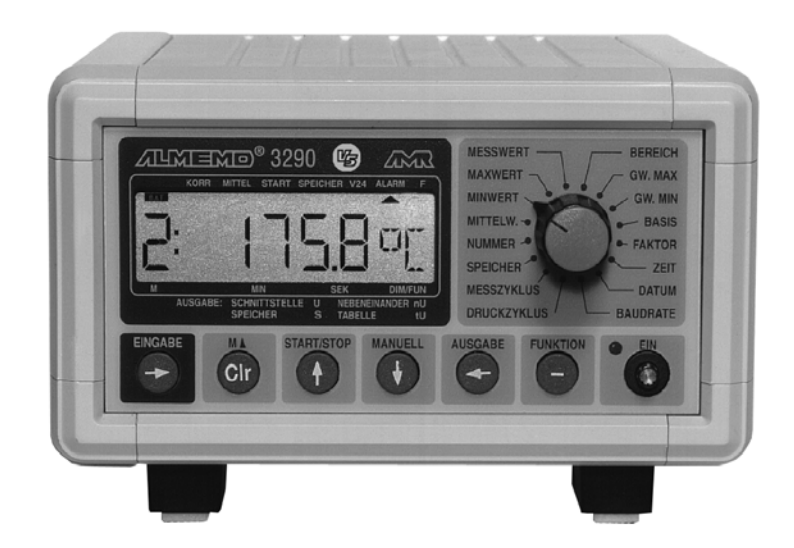

### **Notice d'utilisation**

# **centrale d'acquisition ALMEMO® 3290-8**

V2.0 13.07.2000

**AHLBORN Mess- und Regelungstechnik GmbH** Eichenfeldstraße 1-3 · D-83607 Holzkirchen Telefon 0 80 24/30 07-0 · Fax 0 80 24/30 07-10

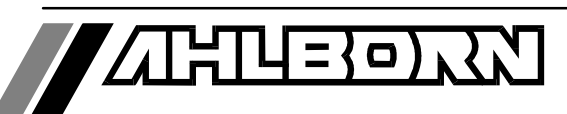

# Notice d'utilisation

# centrale d'acquisition

# ALMEMO<sup>®</sup> 3290-8 呀

En complément, consulter le Guide ALMEMO®

### **Table des matières**

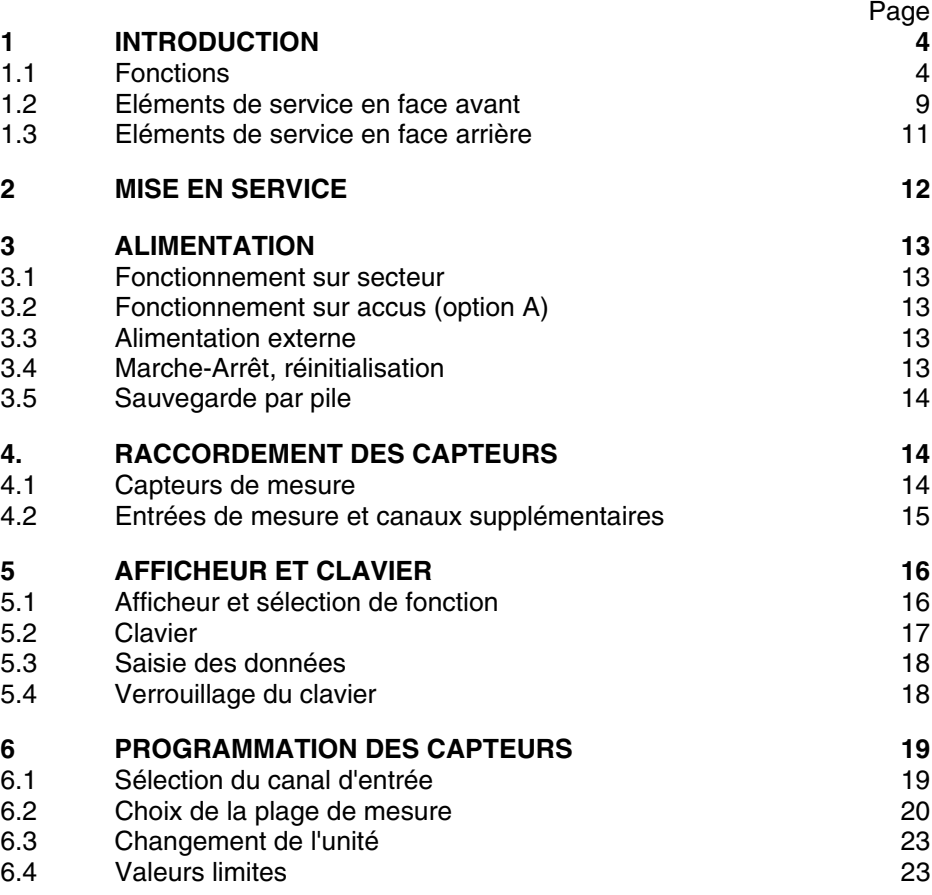

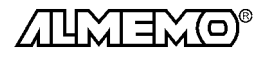

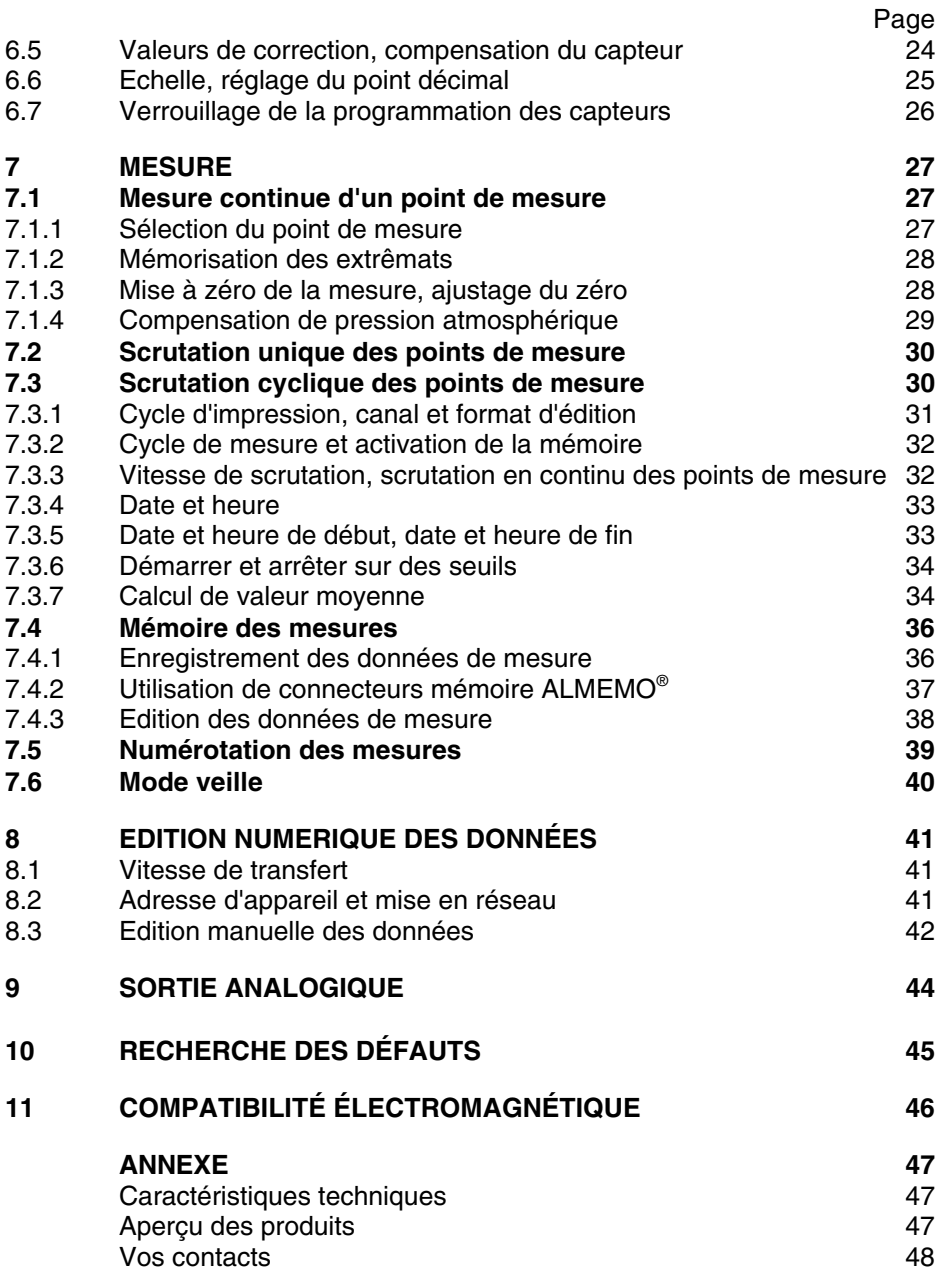

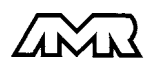

ALMEMO<sup>®</sup> 3290-8 3

### **1. Introduction**

La nouvelle centrale d'acquisition ALMEMO® 3290-8  $version S$  fait partie de la gamme unique en son genre d'appareils de mesure, lesquels sont tous équipés du système de connecteurs ALMEMO® breveté par la société Ahlborn. Le connecteur intelligent ALMEMO®offre des avantages décisifs dès le raccordement des capteurs et des périphériques car tous les paramètres sont mémorisés dans le connecteur sur une EEPROM et qu'ainsi par le simple fait de brancher, toute programmation devient inutile.

Tous les capteurs et modules de sortie se raccordent sur tous les appareils ALMEMO<sup>®</sup> de la même manière. Le fonctionnement et la programmation de toutes les unités est identique. C'est pourquoi les points suivants, valables pour tous les appareils du système de mesure ALMEMO®, sont décrits exhaustivement dans le guide ALMEMO® , livré lui aussi avec tout appareil:

- Présentation approfondie du système ALMEMO® (guide Chap.1),
- Présentation des fonctions et plages des appareils (guide chap.2),
- Tous les capteurs avec notions fondamentales, utilisation et caractéristiques techniques (guide chap.3),
- Possibilités de raccordement de vos propres capteurs (guide chap.4),
- Tous modules de sortie analogiques et numériques (guide chap.5.1),
- Modules d'interface RS232, FO, Centronics (guide chap.5.2),
- Système complet de mise en réseau ALMEMO® (guide chap.5.3),
- Toutes les fonctions et leur manipulation par l'interface (guide chap.6)

Toute la liste des cdes d'interface avec ttes les impress type (gde chap.7) La présente notice ne reprend que les seules les caractéristiques et éléments de manipulation spécifiques à l'appareil. C'est pourquoi dans les chapitres sur l'utilisation par le clavier, vous trouverez souvent des renvois à des explications

### **1.1 Fonctions**

La centrale d'acquisition ALMEMO® 3290-8 possède 9 entrées de mesure à séparation galvanique fournissant jusqu'à 36 canaux, une horloge temps réel et une mémoire de 512 ko pour env. 100000 mesures. On peut raccorder sur deux prises de sortie tous les modules de sortie ALMEMO® tels que sortie analogique, interface numérique, entrée de déclenchement ou contacts d'alarme. On peut également mettre plusieurs appareils en réseau par simple branchement les uns aux autres. Sa manipulation s'effectue par sélecteur rotatif, clavier ainsi que par un écran LCD à 8½ chiffres (digits).

### **PROGRAMMATION DES CAPTEURS**

plus détaillées dans le guide (guide x.x.x).

Les voies de mesures sont programmées automatiquement et entièrement par les connecteurs ALMEMO® . L'utilisateur peut cependant compléter ou modifier à volonté la configuration, aussi bien par clavier que par l'interface.

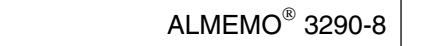

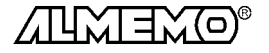

#### **Plages de mesure**

Pour les capteurs à caractéristique non linéaire comme c'est le cas pour 10 types de thermocouples, les capteurs CTN et Pt100, les capteurs infrarouge ainsi que les capteurs d'écoulement (anémomètres à hélice, à fil chaud, tube de Pitot) il existe des plages de mesure correspondantes. Pour les capteurs d'humidité, il existe en plus des canaux de fonction calculant également les grandeurs point de rosée, rapport de mélange, pression de vapeur et enthalpie. Les capteurs complexes physico-chimiques sont également gérés. Les valeurs de mesure des autres capteurs peuvent être acquises sans problème par des plages tension, courant et résistance avec mise à l'échelle individuelle dans le connecteur. Les capteurs existants sont utilisables sans autre formalité, il suffit de raccorder le bon connecteur ALMEMO® simplement par ses bornes à vis. En outre, il existe des connecteurs d'adaptation à microcontrôleur intégré pour les signaux d'entrée numériques, les fréquences et impulsions. Presque tous les capteurs peuvent ainsi être raccordés à tout appareil de mesure ALMEMO ® et échangés entre eux, sans devoir procéder à un quelconque réglage.

#### **Canaux de fonction**

Les valeurs max, min, moyennes ainsi que les différences pour certains points de mesure peuvent être programmées comme canaux de fonction et être traitées et imprimées comme des points de mesure normaux. Pour les mesures spéciales, il existe en outre des canaux de détermination des coefficients thermiques Q/∆T et de la température radiante à bulbe humide.

#### **Unité**

L'unité sur 2 caractères peut être changée pour chaque canal de mesure, de sorte que l'unité correcte apparaissent toujours à l'affichage et à l'impression, p. ex. en raccodant un transmetteur. La conversion des °C en °F s'effectue automatiquement sur l'unité correspondante.

#### **Libellé de valeur de mesure**

Un libellé alphanumérique sur dix chiffres sert à identifier les capteurs. Il se saisit par l'interface et apparaît à l'impression ou en valorisation PC à l'écran.

#### **Correction de valeur mesurée**

La mesure de chaque canal peut être corrigée en zéro et en pente, de sorte que même les capteurs devant normalement être ajustés au préalable (allongement, force, pH), puissent être échangés. Calage du zéro et même partiellement de la pente, par pression sur une touche.

#### **Mise à l'échelle**

A l'aide de la base et du facteur, on peut de plus mettre à l'échelle la mesure corrigée de chaque voie de mesure en zéro et en pente. Le réglage du point décimal s'effectue grâce à l'exposant.

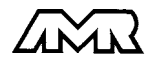

#### **Valeurs limites et alarme**

Pour chaque canal de mesure il est possible de définir deux limites (max et min). En cas de dépassement, le défaut peut être imprimé et à l'aide de modules de sortie relais, on peut disposer de contacts d'alarme pouvant être affectés individuellement aux valeurs limites. L'hystérésis est de 10 chiffres (digits) en série, mais il est également réglable. Vous pouvez en outre utiliser les dépassements de limites pour lancer ou arrêter une mesure.

#### **Verrouillage du capteur**

Toutes les données de capteur mémorisées dans l'EEPROM du connecteur peuvent être protégées contre tout accès involontaire au moyen d'un verrouillage à plusieurs niveaux.

#### **MESURE**

Pour les 9 capteurs il existe au total 20 voies de mesure max, il est donc possible de lire des capteurs doubles, des capteurs à différentes échelles ou des capteurs à canaux de fonction. Les voies de mesure se sélectionnent par clavier, successivement en avant ou en arrière. Le point de mesure sélectionné est scruté à la vitesse de 2.5 ou 10 mesures/seconde, la mesure est calculée et éditée à l'écran ainsi que, si elle existe, sur une sortie analogique.

#### **Mesure**

Représentation en continu de la valeur de mesure du point sélectionné avec zéro automatique ainsi que correction de la mesure ou nouvelle échelle au choix.

La rupture de ligne est détectée sur la plupart des capteurs (sauf pour les connecteurs avec shunt, diviseurs ou électronique additionnelle).

#### **Sortie analogique et échelle**

La mesure affichée peut être mise à l'échelle entre un déut analogique et une fin analogique, de sorte que la plage de mesure ainsi définie se serve de toute la plage de sortie analogique (2V, 10V ou 20mA).

#### **Fonctions de mesure**

Pour une acquisition optimale des mesures, certains capteurs nécessitent des fonctions spéciales de mesure. Les thermocouples disposent de la compensation de soudure froide, les capteurs de pression dynamique, de pH et de conductivité d'une compensation en température et les capteurs d'humidité, de pression dynamique et d' $O<sub>2</sub>$  d'une compensation de pression atmosphérique. Sur les capteurs à infrarouge, on utilise les paramètres de correction de zéro et de pente comme température d'arrière plan (de fond) et d'émissivité.

#### **Valeur maximale et valeur minimale**

Les valeurs maxi et mini sont acquises et sauvegardées à chaque mesure. Vous pouvez afficher, imprimer ces valeurs puis à nouveau les effacer.

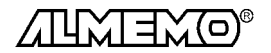

#### **PROGRAMMATION DE SEQUENCE DE SCRUTATION**

Pour acquérir les mesures de tous les capteurs connectés, il est nécessaire de procéder à une scrutation cyclique des points de mesure par commande temporelle de la séquence de scrutation. Outre l'horloge temps réel, vous disposez à cet effet du cycle d'impression, du cycle de mesure et, si la rapidité l'exige, de la vitesse de scrutation proprement dite. La mesure se lance et s'arrête par le clavier, l'interface, un signal de déclenchement externe, l'horloge temps réel ou sur franchissement des seuils.

#### **Date et heure**

L'horodatage temps réel ou le temps de mesure seul servent au rapport exact de chaque mesure. On peut pour lancer ou arrêter une mesure, programmer les date et heure de début ainsi que les dates et heure de fin.

#### **Cycle d'impression**

Le cycle d'impression est également programmable entre 1 s et 59 h, 59 min et 59 s. Il permet l'édition cyclique des valeurs mesurées, sur les interfaces ou en mémoire, ainsi que le calcul cyclique de valeurs moyennes.

#### **Facteur de cycle d'impression**

Avec le facteur de cycle d'impression, il est possible de limiter selon les besoins l'édition des données de certains canaux et ainsi de limiter les flux de données, en particulier en mémorisation des valeurs de mesure.

#### **Cycle de mesure**

Le cycle de mesure, programmable entre 1 s et 59 h, 59 min et 59 s, sert à la scrutation cyclique des points de mesure avec affichage de toutes les mesures, contrôle des limites avec d'alarme et édition des valeurs de défaut, ainsi que calcul des moyennes et éventuellement mémorisation des mesures.

#### **Val. moy.**

Les valeurs de mesure des scrutations de points peuvent être moyennées au choix sur le temps total de la mesure ou bien sur le cycle d'impression. Pour l'édition cyclique des valeurs moyennes, il existe des canaux de fonction.

#### **Vitesse de scrutation**

Sur les appareils ALMEMO®-  $V\bar{\mathbb{S}}$ -, tous les points de mesure peuvent être scrutés en continu à la vitesse de commutation (2.5 ou 10 mes/s. Il est alors possible de placer toutes les mesures en mémoire et/ou sur l'interface.

#### **Mémoire des mesures**

Toutes les mesures ou seules les valeurs en défaut peuvent être mémorisées en RAM sauvegardées par pile, manuellement ou automatiquement en cycle de mesure ou d'impression. La capacité mémoire est de 500 kilooctets de série, ce qui suffit pour près de 100 000 valeurs mesurées. La mémoire peut être organisée en linéaire ou en mémoire circulaire. On peut également se servir de connecteur à mémoire en alternative. L'édition s'effectue au choix par

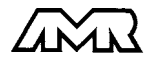

l'interface, la sortie analogique ou l'afficheur. On peut ici effectuer une sélection selon un extrait temporel, un numéro ou une valeur en défaut.

#### **Numérotation des mesures**

La saisie d'un numéro permet d'identifier des scrutations individuelles ou des séries de mesures entières et celles-ci peuvent également être lues de manière sélective dans la mémoire.

#### **Sorties de commande**

On peut par l'interface, commander jusqu'à 4 relais de sortie ainsi qu'une sortie analogique individuellement.

#### **Verrouillage des touches**

La manipulation du clavier est verrouillable par mot de passe.

#### **Edition**

Toutes les valeurs de mesure et de configuration sont d'abord accessibles par l'afficheur LCD. A l'aide de différents câbles d'interface, vous disposez en outre d'une interface RS232, RS422, RS485 ou Centronics. Tous les rapports de mesure mais aussi toutes les valeurs programmées ou de mesure mémorisées peuvent ainsi être édités sur tout périphérique. Les mesures peuvent être éditées au choix en liste les unes en dessous des autres, en colonne, l'une à côté de l'autre ou au format tableur. Les fichiers au format tableur peuvent être traités directement par tout tableur. L'en-tête d'impression est programmable pour les besoins de la société ou spécifique à l'application.

#### **Mise en réseau**

Tous les appareils ALMEMO $^\circ$  sont adressables et peuvent être très facilement mis en réseau en les connectant simplement les uns sur les autres ou par le biais de noeuds de réseau en cas de grandes distances.

#### **Logiciel**

Chaque guide ALMEMO® est livré avec le logiciel AMR-Control, lequel permet de programmer entièrement les capteurs, la configuration de l'appareil de mesure et la lecture de la mémoire des mesures. Avec le terminal intégré, vous pouvez même procéder à des mesures en ligne. Pour enregistrer les données de mesure provenant d'appareils en réseau, pour la représentation graphique et le traitement complexe des données, il existe les progiciels WIN-DOWS®WIN-Control et DATA-Control. Pour lire en ligne les données sous Excel® , il existe le logiciel LogCel.

#### **OPTION accu**

Avec l'option accu, la centrale devient entièrement autonome. Grâce au mode veille économiseur d'énergie, l'appareil de mesure peut enregistrer des données pendant des semaines sans le secteur. Au terme, l'accumulateur se recharge avec un adaptateur secteur en 2h entièrement.

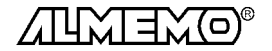

### **1.2 Eléments de service en face avant**

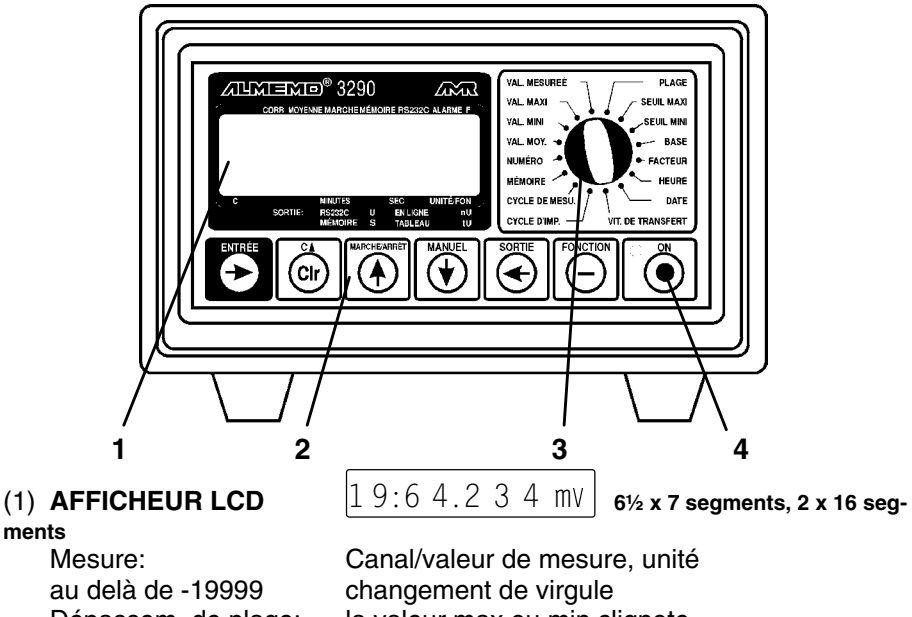

Heure: Hrs : Min : Sec

Dépassem. de plage: la valeur max ou min clignote Dépassement de seuil: La flèche ALARM s'allume<br>Pile: < 7 V<br>Le témoin BAT s'allume Le témoin BAT s'allume < 6 V Affichage "LobAt" Date: Jour. Mois. An

### (2) **TOUCHES FONCTION**

.<br>ENTRÉE,ه, û ENTRÉE, C1 ENTRÉE **MARCHE/A MANU** 

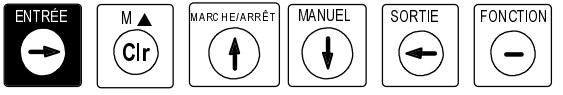

Saisie des paramètres de programmation Effacer les données, Mise à zéro de la valeur , Ajuster la mesure MA Sélection du pt de mesure Scrutation cyclique des points de mesure Scrutation unique des points de mesure  Edition des données sur interface 
 Sélection des secondes fonctions

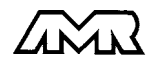

### (3) **SÉLECTEUR DE FONCTION**

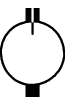

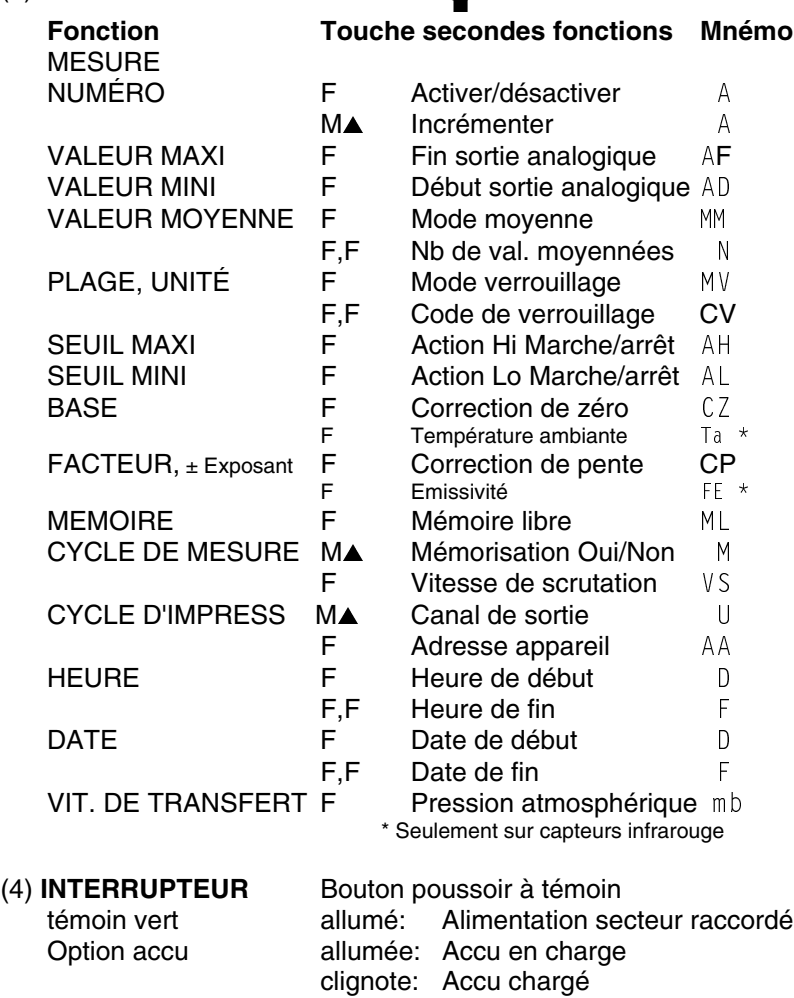

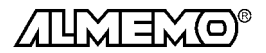

témoin rouge **Appareil sous tension** 

### **1.3 Eléments de service en face arrière**

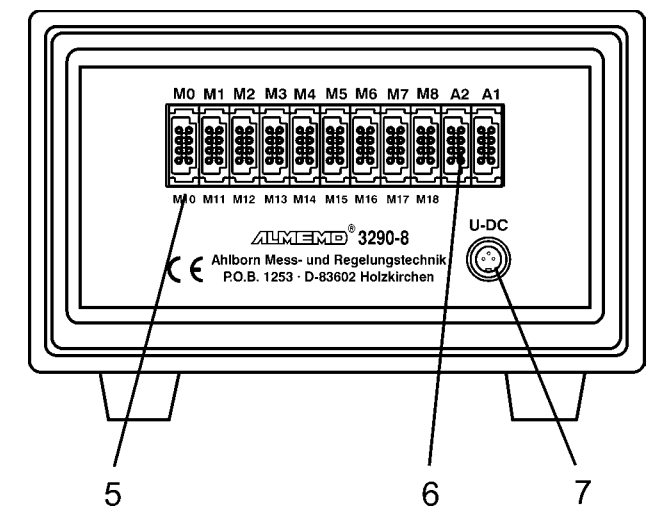

### (5) **ENTRÉES DE MESURE**

M0 à M8 pour tous capteurs à connecteur ALMEMO<sup>®</sup> M10 à M18/M38 Canaux supplémentaires pour capteurs doubles et canaux de fonction

#### (6) **SORTIES**

A1 Câble d'interface V24/RS232 (ZA 1909-DK), Câble fibre optique V24/RS232 (ZA 1909-DKL) Dérivateur de réseau RS422 (ZA 5099-NVB) Câble d'interface Centronics (ZA 1936-DK) A1 ou A2 Sortie analogique sur câble (ZA 1601-RK) Mise en réseau par câble réseau (ZA1999-NK) Mémoris. de données /connect. mém. (ZA 1904-SS) Entrée déclench par câbles (ZA 1000-EK/ET) 2 sorties relais par câble (ZA 1000-EGK/EAK)

#### (7) **PRISE FEMELLE**

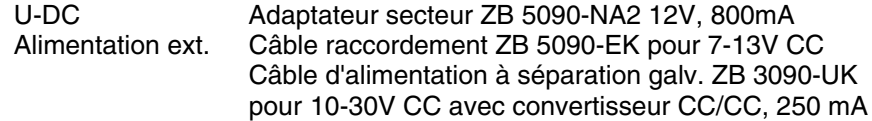

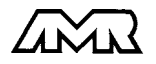

## **2. MISE EN SERVICE**

- 1. Brancher les **capteurs** sur les prises M0 à M8 (5), cf. 4
- 2. S'assurer de l'**alimentation** par l'adaptateur secteur sur la prise (7) cf.3.1
- 3. **Mettre sous tension** avec le BP (4), le témoin doit s'allumer cf. 3.4
- 4. **Affichage** des valeurs mesurées, Sélectionner la fonction VALEUR MESURÉE avec le sélecteur rotatif (3), Sélectionner le canal de mesure avec la touche MA, lire la valeur cf. 7.1
- 5. **Mémoriser** les mesures

Effacer mémoire en fonct.MEMOIRE par les touches  $ENTRÉE$ ,  $Clr$  cf. 7.4.2 Activer la mémoire en CYCLE DE MESURE avec la touche MA cf. 7.3.2 Mémorisation unique avec la touche MANUEL cf.7.2 Pour une mémorisation cyclique, saisir le cycle de mesure cf. 7.3.2 Saisir au besoin l'heure et la date actuelle cf. 7.3.4 Saisir au besoin heure et date du début et de fin de la mesure cf. 7.3.5 Démarrer/arrêter la mémorisation cyclique par la touche MARCHE/ARRÊT 7.3  **Editer la mémoire de données sur imprimante ou ordinateur** Raccorder un périphérique par le câble données sur prise A1 cf. guide 5.2 Sur le périph., régler 9600 bd, 8 bits données, 1 bit arrêt, pas de parité En fonction CYCLE D'IMPR., régler av. la touche  $M\blacktriangle$  Le cana de sortie  $\check{U}$ et éventl. le format de sortie ligne 'nU' ou tableau 'tU' cf. 7.3.1 En fonction MEMOIRE, éditer les mesures avec la touche SORTIE cf.7.4.2

6. **Edition cyclique des mesures** sur imprimante ou ordinateur Raccorder un périphérique par le câble données sur prise A1 cf. guide 5.2 Sur le périph., régler 9600 bd, 8 bits données, 1 bit arrêt, pas de parité Saisir au besoin l'heure et la date actuelle cf. 7.3.4 En fonction CYCLE D'IMPRESSION, programmer le cycle d'impression, avec la touche  $M$  régler le canal de sortie  $'$  i et au besoin le format de

sortie en colonne l'une à coté de l'autre ´n ll´ ou Tableau ´t ll´ cf. 7.3.1 Démarrer/ arrêter la mesure cycl. avec la touche MARCHE/ARRÊT cf. 7.3

### 7. **Contrôle de limites**

Saisir les valeurs limites cf.6.4

Programmer le cycle de mesure cf.7.3.2

 Brancher avertisseur et module d'alarme sur prise A2 cf. guide 5.1.2/5.1.3 Pour l'édition des défauts, activer le canal de sortie ´ U´ en fonction CYCLE D'IMPRESSION avec la touche MA cf. 7.3.1

Démarrer/ arrêter la mesure cycl. avec la touche MARCHE/ARRÊT cf. 7.3

8. **Valorisation** de la mesure

 Afficher les valeurs max. et min. en fonction VALEUR MAXI ou VALEUR MINI cf. 7.1.2

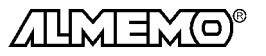

## **3. ALIMENTATION**

### **3.1 Fonctionnement sur secteur**

L'adaptateur secteur ZB 5090-NA2 (12V DC, 800mA) est normalement prévu pour l'alimentation de l'appareil. Il se branche sur la prise U-DC (7) et se verrouille en tournant vers la droite.

### **3.2 Fonctionnement sur accus (option A)**

L'option A intègre un accumulateur NiCd 7.2V à 1.5 Ah, lequel permet pour une consommation d'env. 15 mA une durée de fonctionnement ininterrompu d'au moins 100 heures. Si d'autres capteurs sont branchés et consomment aussi du courant (p. ex. capteurs d'humidité FH A646 2mA ou anémomètre env. 3mA) ou bien le port série (4mA), la durée de fonctionnement est réduite d'autant. D'autre part, la centrale d'acquisition dispose du mode veille pour les mesures sur le long terme. Celui-ci de mesurer sur env. 30000 cycles de mesure (cf. 7.6). Vous pouvez déterminer précisément la tension de l'accumulateur et ainsi évaluer la durée de fonctionnement restante à l'aide du canal de mesure 'Batt'.

L'adaptateur secteur ZB 5090-NA2 fourni permet de charger complètement en 2 h un accumulateur vide. Durant ce temps, le témoin vert de l'interrupteur de mise sous tension (4) est allumé en permanence en contrôle de charge (Attention, les mesures par thermocouple à CSF interne pourraient durant cette phase être faussées par le dégagement de chaleur dans l'appareil !). Lorsque la lampe verte clignote, l'accumulateur est chargé et le circuit de charge passe en charge de maintient. Le bloc alimentation peut ainsi rester branché en fonctionnement tampon à demeure sur l'appareil de mesure. Si l'appareil ne fonctionne qu'avec l'accu, la lampe verte de l'interrupteur (4) ne s'allume alors pas du tout.

### **3.3 Alimentation externe**

Vous pouvez également brancher sur la prise U-DC (7) une autre tension continue 7 à 13 V. Utilisez pour le raccordement le câble ZB 5090-EK avec deux fiches banane. S'il vous faut cependant une séparation galvanique entre alimentation et capteurs ou une plus grande plage de tension d'entrée 10 à 30V, le câble d'alimentation ZB 3090-UK à séparation galvanique est alors nécessaire. L'appareil peut ainsi fonctionner sur des réseaux de bord en 12 ou 24V.

### **3.4 Marche-Arrêt, réinitialisation**

Si le bloc alimentation est correctement raccordé, la lampe témoin verte s'allume dans l'interrupteur poussoir (4). Si l'accumulateur est intégré, la lampe sert de contrôle de charge (cf. 3.2). Pour **mettre sous tension** l'appareil, appuyer sur l'interrupteur poussoir et le témoin rouge s'allume à côté.

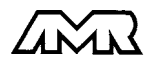

 $ALMEMO<sup>®</sup> 3290-8$  13

L'appareil est mis **Hors tension** en actionnant à nouveau l'interrupteur. Le témoin rouge s'éteint mais l'horloge temps réel fonctionne encore, et toutes les valeurs mémorisées sont conservées par un accu tampon (cf. 3.5).

Si suite à des perturbations (p. ex. charges électrostatiques ou accus tampon déchargés) l'appareil ne réagit pas normalement ou s'il faut éliminer des configurations erronnées, il est alors possible de réinitialiser entièrement l'appareil. Cette réinitialisation est obtenue en maintenant enfoncée la touche Clr à la mise sous tension. Toutes les données internes comme les valeurs max, min et moyennes ainsi que la mémoire sont alors effacées. En outre, les cycles, heure, date et adresse d'appareil passent à zéro, et la vitesse de scrutation et pression atmosphérique aux valeurs standard. La configuration d'appareil et la programmation des capteurs dans les connecteurs ALMEMO restent quant à elles inchangées.

### **3.5 Sauvegarde des données**

Pour que l'horloge temps réel et la mémoire soient alimentés sans interruption, un accu tampon NiCd (2.4V) est intégré. Celui-ci conserve les données heure et date ainsi que toutes les valeurs mémorisées sur plusieurs mois, même si l'alimentation secteur est coupée. Afin d'éviter un déchargement complet de l'accumulateur et donc une perte de données, faire fonctionner au moins une fois par mois l'appareil quelques heures sur le secteur.

### **4. RACCORDEMENT DES CAPTEURS**

Sur les entrées ALMEMO® M0 à M8 de l'appareil de mesure (5), vous pouvez raccorder tous les capteurs ALMEMO® que vous souhaitez. Pour raccorder vos propres capteurs, il suffit de brancher un connecteur ALMEMO® correspondant.

### **4.1 Capteurs de mesure**

La vaste gamme des capteurs ALMEMO® (cf. gde chap. 3) et le raccordement de capteurs tiers (cf. gde chap. 4) sur les appareils ALMEMO® sont décrits en détail dans le guide ALMEMO®. Tous les capteurs de série avec connecteur ALMEMO® sont systématiquement programmés avec plage de mesure et unité et de ce fait, connectables sur toute prise d'entrée. Un détrompeur permet d'assurer que capteurs et modules de sortie ne puissent être connectés que sur la bonne prise. En outre, chaque connecteur ALMEMO® possède deux leviers de verrouillage qui s'enclenchent dans la prise lors du branchement et qui évite la déconnexion en tirant sur le câble. Pour retirer le connecteur, il faut appuyer sur les deux leviers sur les côtés.

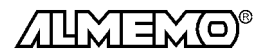

### **4.2 Entrées de mesure et canaux supplémentaires**

L'appareil ALMEMO 3290-8 possède 9 prises d'entrée (5), auxquelles sont d'abord affectées les voies de mesure M0 à M8. Les capteurs ALMEMO peuvent cependant offrir au besoin jusqu'à 4 canaux, de sorte à obtenir jusqu'à 36 canaux au total pour 9 entrées. Les canaux supplémentaires sont en particulier utiles sur les capteurs d'humidité à 4 grandeurs de mesure (température/humidité/point de rosée/rapport de mélange) ou pour des canaux de fonction. Au besoin, on peut aussi programmer un capteur à plusieurs plages ou échelles ou bien, si le brochage le permet, on peut aussi associer 2 à 3 capteurs au sein d'un même connecteur (p. ex. hr/CTN, mV/V, mA/V et similaires). Les canaux de mesure supplémentaires d'un connecteur sont chacun décalés de 10 (le premier capteur a p. ex. les canaux M0, M10, M20, M30, le deuxième les canaux M1, M11, M21, M31 etc.).

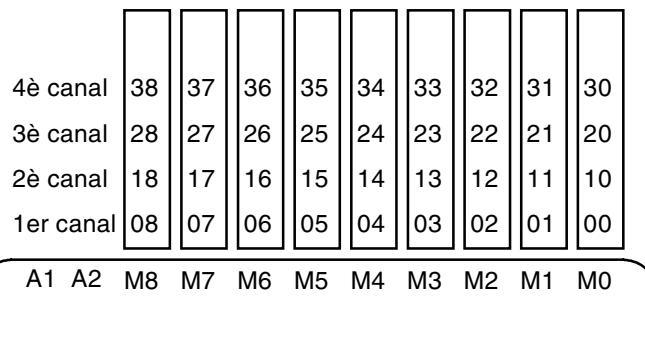

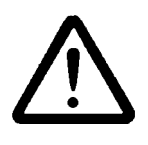

Les 9 entrées analogiques sont séparées galvaniquement par relais photovoltaïque et n'est admissible entre elles qu'une différence de potentiel de 50 VCC ou 60 VCA. Les capteurs combinés au sein d'un même connecteur et les capteurs avec alimentation sont cependant liés entre eux galvaniquement et doivent de ce fait être exploités séparément. La tension appliquée aux entrées de mesure proprement dites (entre B,C,D et

A ou -) ne doit pas dépasser  $\pm$  5V.

Pour la mesure par thermocouple, la compensation de soudure froide est intégrée dans l'appareil à la prise M3.

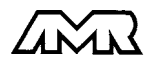

### **5. AFFICHEUR ET CLAVIER**

### **5.1 Afficheur et sélection de fonction**

L'afficheur de l'appareil ALMEMO 3290-8 est de type LCD à 6½ chiffres 7 segments, deux chiffres 16 segments, symbole de pile et sept flèches donnant l'état de fonctionnement.

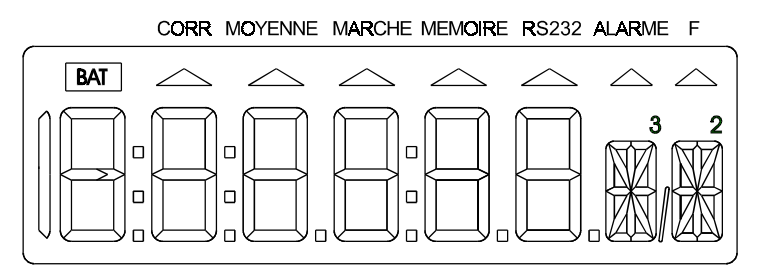

On règle les fonctions de base par le sélecteur de fonction (3). Ensuite, on sélectionne au besoin les secondes fonctions par la touche F. Les fonctions sont toujours portées à l'afficheur de la manière suivante:

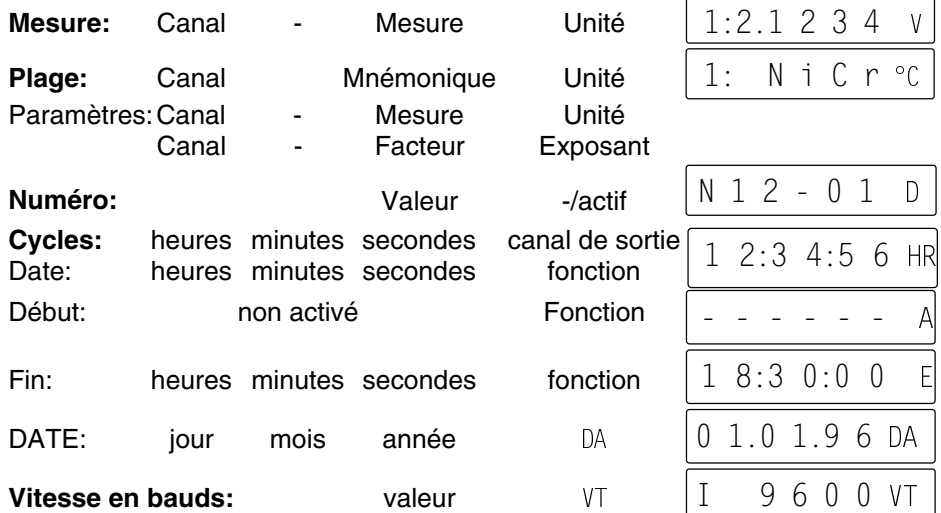

Pour représenter les **canaux supplémentaires M20 à M38**, deux chiffres sont nécessaires. Si la mesure porte sur plus de 4 chiffres, elle sera décalée d'un chiffre vers la droite. Si la valeur est négative, la précision d'affichage perd encore un chiffre.

Exemple: Canal 20, mesure 2.1234 V:

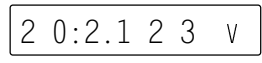

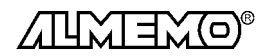

16 **ALMEMO**<sup>®</sup> 3290-8

#### **Etats de fonctionnement particuliers**

Test des segments de l'afficheur automatiq. à la mise sous tension.<br>Tension d'alimentation: moins de 7 V: le symbole **BAT** s'allume Tension d'alimentation: moins de 7 V:

Capteur non raccordé, points de mesure désactivés, Valeurs de programmation effacées Correction de capteur ou échelle Scrutation des points en cours la flèche MARCHE s'allume Scrutation des points et mémorisation Scrutation des points et édition Seconde fonction sélectionnée la flèche E s'allume

moins de 6 V: -

 $1$  :  $\sim$  10  $\sim$  10  $\sim$ 

 $\overline{C}$   $J$ 

la flèche CORR s'allume la flèche MEMOIRE s'allume 32C s'allume

– N i C r °ℂ clignote

clianote

#### **Défauts**

Ils s'affichent comme suit et déclenchent une alarme (cf. gde 6.3.9):

Rupture de ligne: mnémo

Dépassem. de la plage de mes. la valeur maximale clignote

Inférieur à la plage de mes.<br>
la valeur minimale clignote

Dépassement du seuil: la flèche ALARME s'allume

CSF Inférieure à la plage de mes. ou  $\boxed{1: \boxed{C \text{ J}}}$  (Cold junction) mesure sans CSF ou rupture de SF: mesure sans CSF ou rupture de SF:

Dépassement de la plage des valeurs (>65000):  $\mid$   $1:$  6  $\mid$  5  $\mid$  0  $\mid$  0  $\mid$  cli

### **5.2 Clavier**

Le clavier (5) possède d'abord les fonctions accessibles par touches:

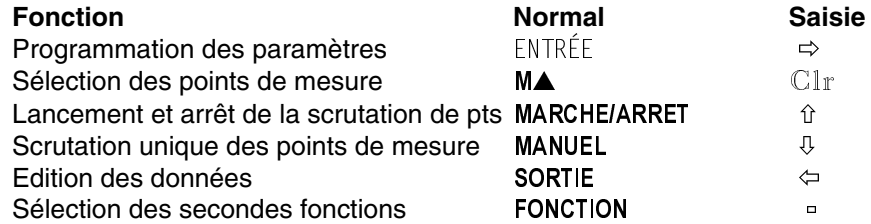

 $1:$ 

Après appui sur la touche ENTRÉE, un chiffre ou un mnémonique clignote à l'afficheur signifiant que l'appareil est en mode saisie. Les touches ont alors la fictieur signifiant que rappareir est en mode saisie. Les touches ont aiors la<br>fonction de leur libellé blanc. Les touches  $\,\,\circ\,\,$ ,  $\,\,\circ\,\,$  permettent maintenant de changer les chiffres en saisie,  $\Rightarrow$ ,  $\Leftarrow$  servent de touches de curseur et la touche  $\bar{{\mathbb C}}$ I ${\mathbb r}$  à effacer les paramètres. La saisie est terminée lorsque le dernier chiffre a été confirmé avec la touche  $\Rightarrow$ .

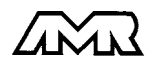

 $ALMEMO<sup>®</sup> 3290-8$  17

### Afficheur et clavier

### **5.3 Saisie des données**

La programmation de paramètres numériques s'effectue de la façon suivante:

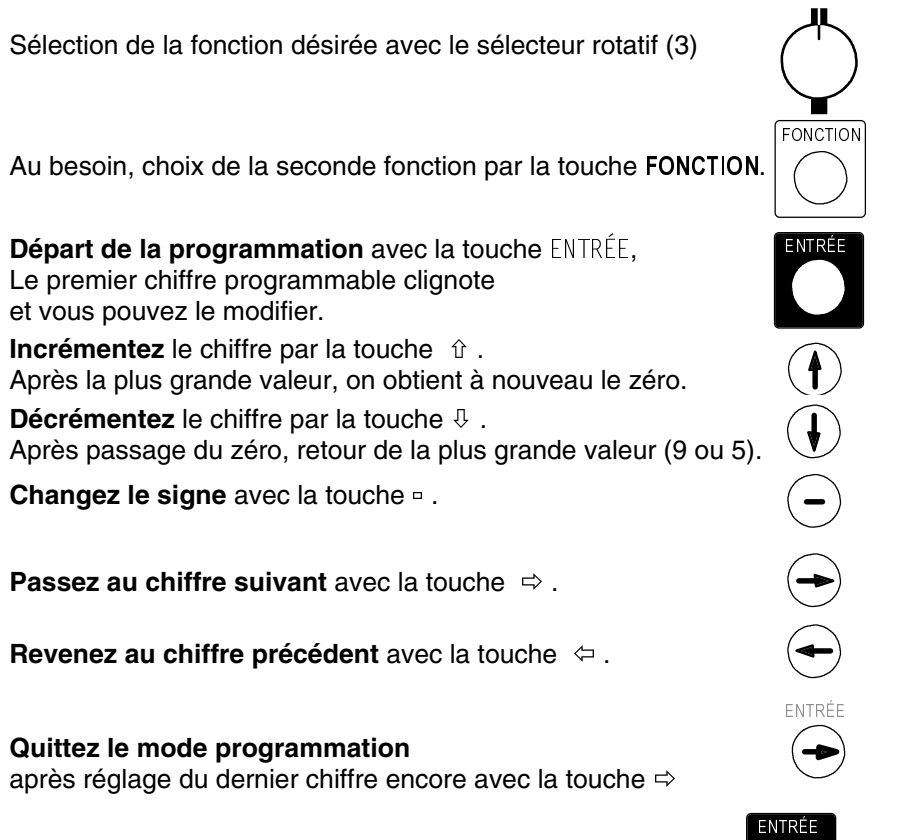

**Annulez le mode programmation** en actionnant le sélecteur rotatif

**Effacez les mesures et la programmation** avec les touches ,

### **5.4 Verrouillage du clavier**

Pour protéger lors d'une mesure tous les réglages contre les modifications non autorisées, il est possible en plus du verrouillage de capteur (cf. 6.7) de bloquer également le clavier à l'aide d'un code de verrouillage (mot de passe).

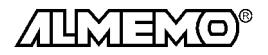

Clr

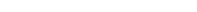

Pour lire ou programmer les paramètres d'un capteur, il faut sélectionner le canal d'entrée correspondant dans la fonction désirée avec la touche MA. Si ceci a lieu dans une fonction de programmation quelconque, c.-à-d. pas en position VALEUR MESURÉE du sélecteur, alors seul le canal de saisie est changé, mais pas le canal de mesure sélectionné, la mesure n'est donc pas interrompue. M A

Incrémenter canal d'entrée par la touche:  $\bigcup$  (canaux programmés seuls)

**6.1 Sélection du canal d'entrée**

Décrémenter le canal d'entrée par la touche: appui long sur  $\vert$   $\vert$   $\rangle$   $\vert$  (env. 1 s)

### programmation. Veuillez noter que les capteurs de série sont protégés par mode de verrouillage contre toute modification non désirée et qu'en cas de changement souhaité, il faut baisser en conséquence le niveau de verrouillage (cf. 6.7). Sinon tous les paramètres se saisissent ou se modifient facilement par clavier, pour autant que le bon connecteur de capteur soit branché.

### **6. PROGRAMMATION DES CAPTEURS** Pour les appareils ALMEMO®, toute la programmation des capteurs étant

Les fonctions ENTRÉE, MARCHE/ARRÊT et SORTIE ne sont plus accessibles dans ce mode, mais vous pouvez encore visualiser les paramètres de tous les canaux. Ce verrouillage ne se laisse ôter que par nouvelle saisie du même code de verrouillage. En cas de réinitialisation (cf. 3.4), le verrouillage sera également supprimé.

mémorisée dans le connecteur ALMEMO® , l'utilisateur n'a en principe aucune programation à prévoir. Ce n'est que dans le cas où il faut par exemple corriger une erreur capteur, mettre à l'échelle certains capteurs ou bien prérégler des valeurs de seuil que vous disposez alors de nombreuses possibilités de

Sélectionner fonction code de verrouillage:  $\setminus$  / PLAGE

si le **verrouillage est désactivé**, l'afficheur indique: Afin de **condamner l'accès**, on saisit un nombre à quatre chiffres (cf. 5.3), puis l'afficheur indique: Ō **IJ V F R T** VERR CV

Programmation des capteurs

**FONCTIO** 

n] [fonction

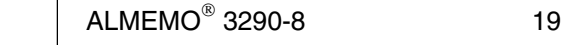

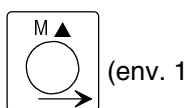

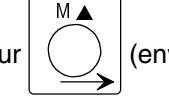

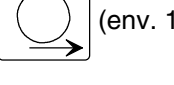

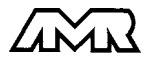

### **6.2 Choix de la plage de mesure**

Si vous voulez programmer vous-même le connecteur ou que vous devez changer souvent de plage, veuillez noter que le verrouillage du connecteur est bien annulé (cf. 6.7) et que sur certains capteurs, un connecteur spécial est nécessaire (p. ex. thermocouple, shunt, diviseur etc. cf. tableau).

Le choix de la plage de mesure s'effectue en fonction PLAGE. Pour activer un canal non encore programmé, il faut que le verrouillage du 1er canal du capteur correspondant soit levé. Après sélection du canal d'entrée et appui sur la touche ENTRÉE, le mnémonique de la plage de mesure clignote dans l'afficheur. Avec les touches  $\hat{v}$  et  $\theta$  , vous pouvez sélectionner toutes les plages possibles dans l'ordre donné ci-dessous. En maintenant la touche ENTRÉE enfoncée, on peut également progresser par groupes (plages imprimées en gras dans le tableau). Lorsque la plage désirée apparaît à l'affichage, la programmation se termine en appuyant à nouveau sur la touche ENTRÉE et les données sont transmises dans le connecteur. Toutes les valeurs de programmation du canal d'entrée sont alors effacées.

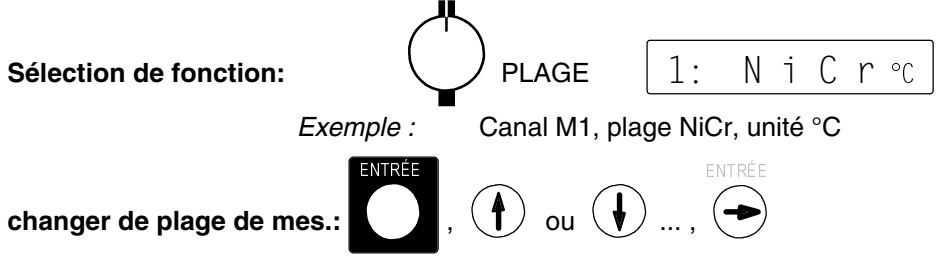

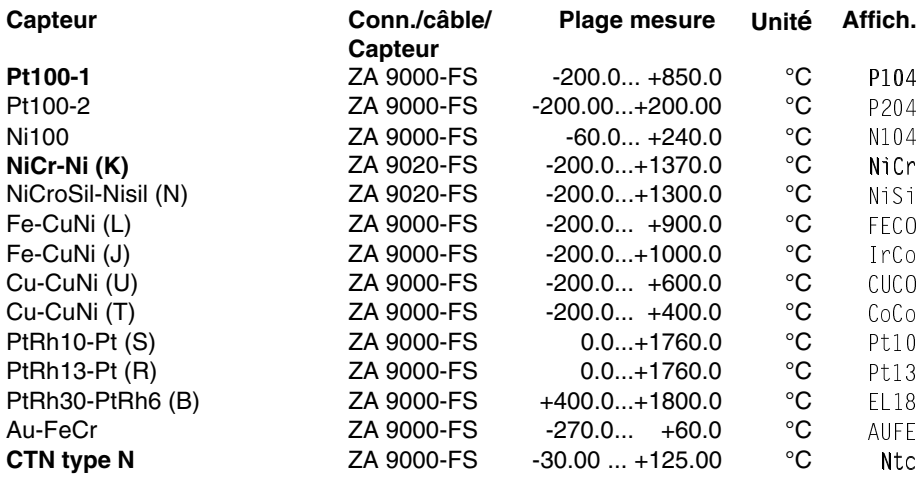

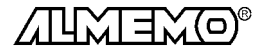

20 **ALMEMO**<sup>®</sup> 3290-8

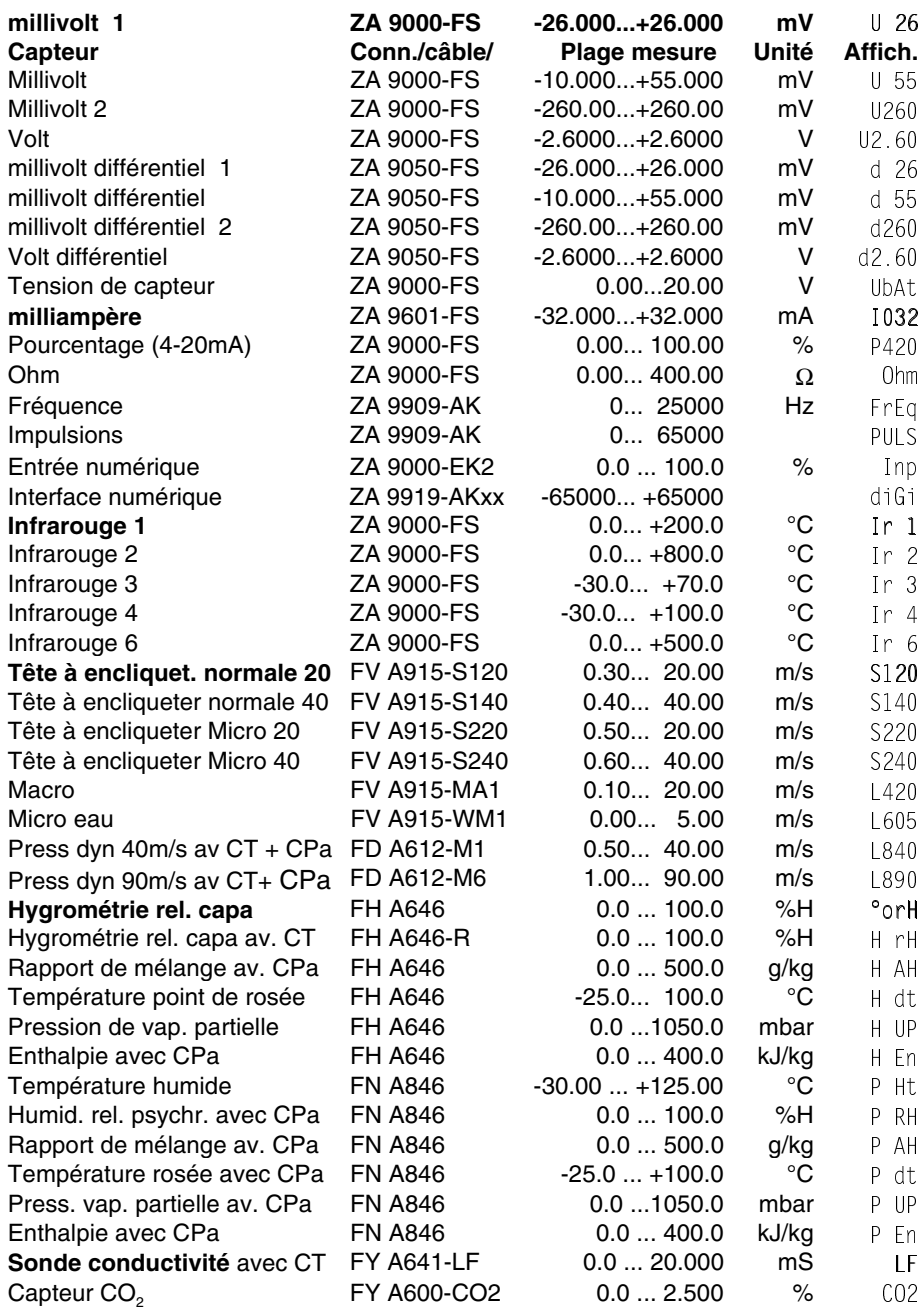

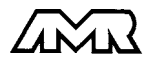

ALMEMO<sup>®</sup> 3290-8 21

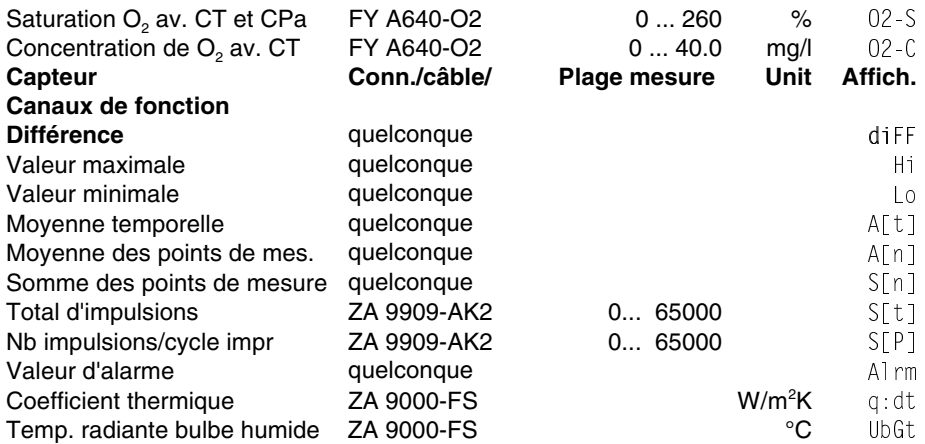

L'**utilisation des canaux de fonction** pour éditer les grandeurs de mesure celles calculées ainsi que les canaux de référence correspondants, vous est décrite dans le guide au chapitre 6.3.4.

**Désélection ou désactivation d'un canal de mesure programmé**

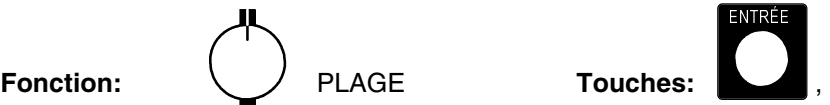

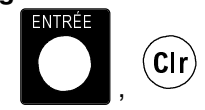

En conséquence, la mesure n'est plus affichée ni lue ni éditée, mais la programmation est conservée.

#### **Réactivation de la voie de mesure:**

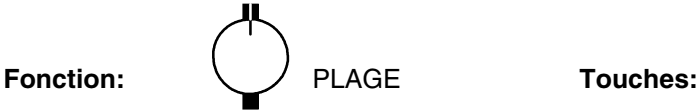

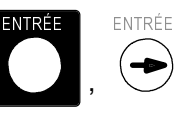

Si le canal était désactivé auparavant, il est alors réactivé avec tous ses paramètres de programmation. Si cependant le canal est déjà actif, cette combinaison de touches effacera alors tous les paramètres du canal (correspond à la sélection de plage de mesure).

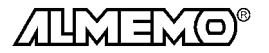

22 **ALMEMO**<sup>®</sup> 3290-8

### **6.3 Changement de l'unité**

Il est possible pour toutes les voies de mesure de remplacer l'unité standard de la plage de mesure par une unité quelconque sur deux caractères (cf. guide 6.3.5). Vous pouvez, outres les majuscules et minuscules, utiliser les caractères  $^{0}$ ,  $^{0}$ ,  $^{0}$ ,  $^{0}$ ,  $^{0}$ ,  $^{0}$ ,  $^{1}$ ,  $^{1}$ ,  $^{1}$ ,  $^{1}$ ,  $^{1}$ ,  $^{1}$ ,  $^{1}$ ,  $^{1}$ ,  $^{1}$ ,  $^{1}$ ,  $^{1}$ ,  $^{1}$ ,  $^{1}$ ,  $^{1}$ ,  $^{1}$ ,  $^{1}$ ,  $^{1}$ ,  $^{1}$ ,  $^{1}$ ,  $^{1}$ ,  $^{1}$ ,  $^{1}$ ,  $^{1}$ ,  $^{1}$ ,  $^{$ ractères 16 segments toujours derrière les valeurs de mesure et de programmation.

Pour **changer l'unité**, se positionner en fonction PLAGE en appuyant sur les touches - et . Le premier caractère de l'unité clignote alors à l'afficheur. Vous pouvez maintenant le modifier par les touches  $\hat{u}$  et  $\theta$ . Lorsque le premier caractère est sélectionné, appuyez à nouveau sur la touche ENTRÉE et sélectionnez le deuxième caractère de la même façon. Lorsque l'unité désirée est inscrite, terminez la programmation avec la touche  $ENTRÉE$ .

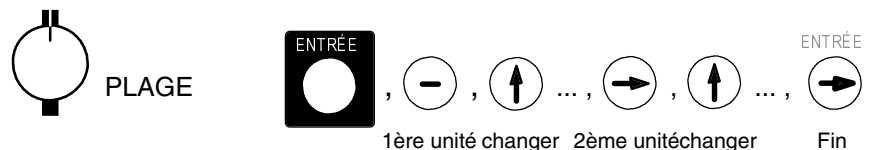

En saisissant l'unité °F, la valeur de température est convertie de degrés Celsius en degrés Fahrenheit.

Avec le caractère  $\frac{0}{5}$ , on inhibe la compensation de soudure froide. Les unités ms apparaîssent à l'afficheur en m/s et mh en m $3/h$ .

### **6.4 Limites**

A chaque canal de mesure il est possible d'affecter deux seuils (MAX et MIN). Le dépassement des seuils est traité tout comme le dépassement des limites de plage de mesure et la rupture de ligne, comme un défaut. La flèche ALAR-ME apparaît à l'afficheur, les relais d'alarme sont excités et les valeurs en défaut sont imprimées en cycle de mesure (cf. gde 6.3.9). Vous pouvez en outre utiliser un dépassement pour lancer ou arrêter une scrutation de points de mesure. 7.3.6).

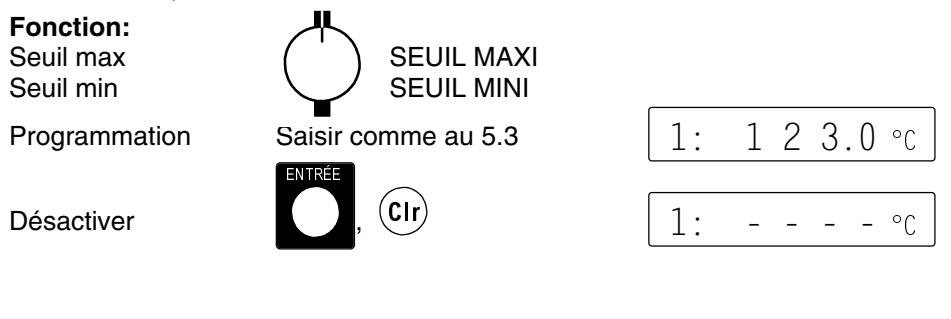

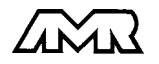

### **6.5 Valeurs de correction**

Avec les valeurs de correction POINT ZÉRO et PENTE, vous pouvez corriger les capteurs en zéro et en pente (cf. gde 6.3.10).

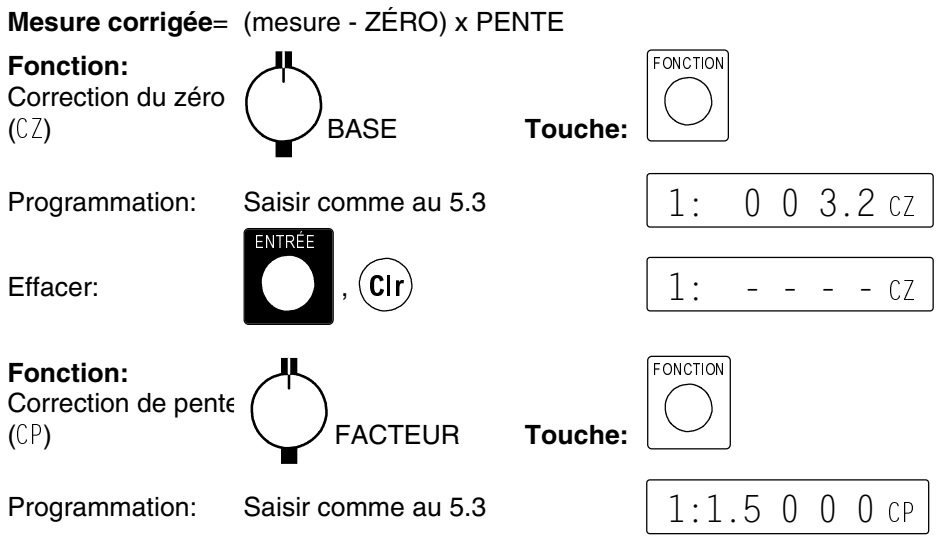

Lorsque les valeurs de correction sont programmées et donc que la mesure effective est modifiée, la flèche CORR apparaît alors à l'afficheur.

#### **Compensation du capteur**

Afin de simplifier la correction de capteurs en zéro et éventuellement en pente, il existe en fonction VALEUR MESURÉE une combinaison de touches effectuant la compensation automatiquement (cf. 7.1.3). La mesure corrigée est mémorisée comme correction de zéro et ainsi remise à zéro. La base est cependant conservée.

**Fonction:** -

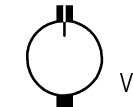

VALEUR MESURÉE Ajustage par touches:

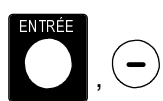

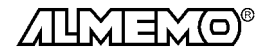

### **6.6 Echelle, réglage du point décimal**

Pour afficher le signal électrique d'un capteur comme valeur mesurée dans la grandeur physique, un décalage du zéro et une multiplication par un facteur est presque toujours nécessaire. Vous disposez pour cela des fonctions BASE et FACTEUR. Vous trouverez une description exhaustive de la mise à l'échelle avec un exemple dans le guide, au chapitre 6.3.11.

**Valeur affichée** = (mesure corrigée - BASE) x FACTEUR.

Le FACTEUR est programmable dans la plage -2.0000 à +2.0000. Pour les facteurs au dessus de 2.0 ou en dessous de 0.2, il faut prévoir un réglage de point décimal par saisie de l'EXPOSANT.

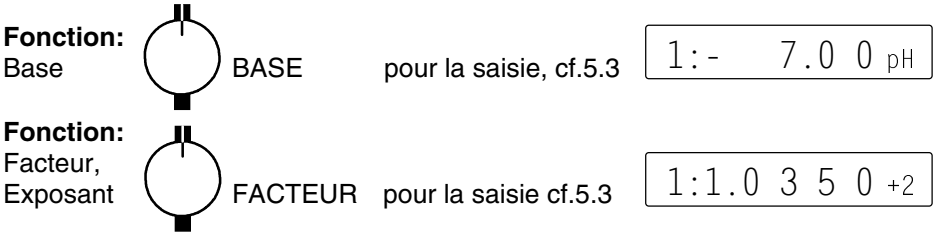

Lorsque des valeurs d'échelle sont programmées et donc que la mesure effective est modifiée, la flèche CORR apparaît alors à l'afficheur.

#### **Réglage du point décimal**

 $E_N$ 

Avec l'exposant, la virgule peut être décalée d'autant vers la gauche (-) ou vers la droite (+), que l'afficheur et l'imprimante peuvent le représenter. Les valeurs mesurées ne peuvent être représentées en exposant.

ntesances ne peatem ette representese en expectant.<br>Pour la **saisie de l'exposant** appuyer sur les touches ENTRÉE, □ jusqu'à ce que l'exposant clignote. Avec la touche vous pouvez maintenant changer le signe. Réglez la valeur à l'aide des touches  $\hat{v}$  et  $\theta$  et quittez la configuration en appuyant sur la touche <code>ENTRÉE</code> .

TRÉE DES LA CONSTITUTION DE LA CONSTITUCIÓN DE LA CONSTITUCIÓN DE LA CONSTITUCIÓN DE LA CONSTITUCIÓN DE LA CON

touches:  $\left[\bigcap,\bigodot,(\bigodot),\bigoplus,\dots\right]$  ... ou  $\left(\bigoplus,...,\bigoplus\right)$ 

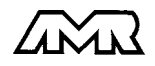

TRÉE

### **6.7 Verrouiller la configuration des capteurs(cf. gde 6.3.12)**

Les paramètres de fonctionnement de chaque point de mesure sont protégés jusqu'à un certain niveau de verrouillage réglable, par un mode de verrouillage. Il faut avant toute configuration, diminuer en conséquence le mode de verrouillage. Si dans l'afficheur, un point apparaît derrière le mode de verrouillage, les modifications ne sont pas possibles.

#### **Niveau de verrouillage Fonctions verrouillées**

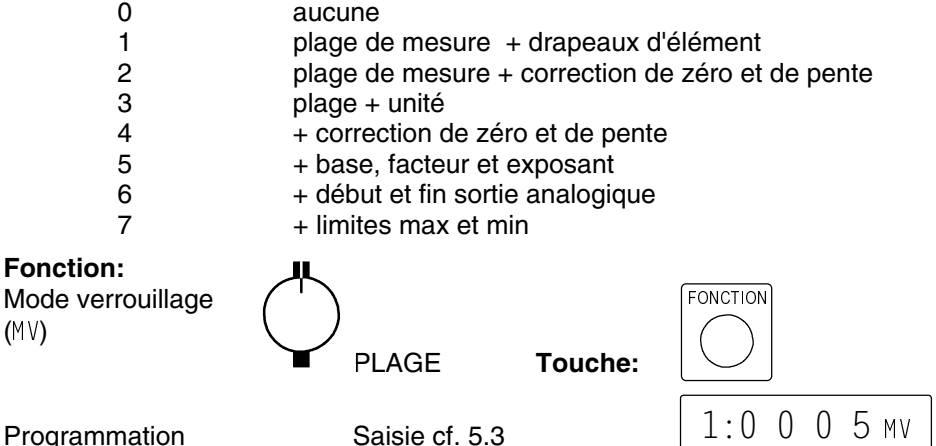

Apparaissent également dans l'afficheur devant le mode de verrouillage les drapeaux d'élément et la position du multiplexeur, si ceux-ci sont programmés (cf. gde 6.10.2/3).

Pour qu'au cours d'une mesure, tous le reste de la configuration et la commande de scrutation soient protégés contre toute modification non autorisée, il faut associer un code de verrouillage aux touches (cf. 5.4).

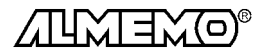

## **7. MESURE**

L'appareil ALMEMO 3290-8 offre les possibilités suivantes d'acquisition des mesures:

- 1. Mesure continue d'un point de mesure au choix cf. guide 6.4
- 2 Scrutation unique des points de mesure cf. guide 6.5.1.1
- 3 Scrutation cyclique des points de mesure cf. guide 6.5.1.2
- 4 Scrutation continue des points de mesure cf guide 6.5.1.3

#### **Effacement complet de toutes les valeurs mesurées**

Les anciennes valeurs mesurées doivent être effacées avant une nouvelle mesure. L'annulation des valeurs maxi, mini et moyennes de tous les canaux, ainsi que celles de la mémoire, s'effectue en position MEMOIRE du sélecteur amsi que celles de la memoire,<br>avec les touches ENTRÉE, □ , C1r.

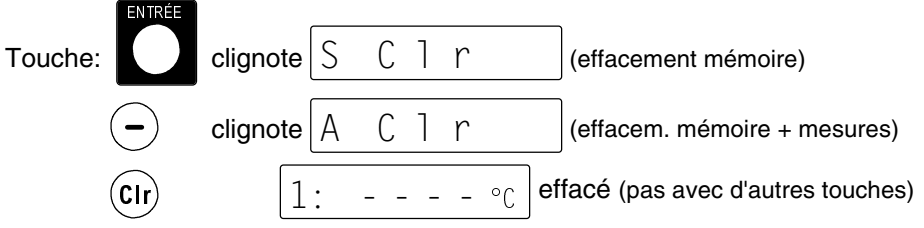

Effacement automatique à chaque DEPART cf. guide 6.10.13.2.

### **7.1 Mesure continue d'un point de mesure**

Tant que ni un cycle ni une séquence continue de scrutation n'est programmée (p. ex. après une réinitialisation, cf. 3.4), seule la mesure du point sélectionné, d'abord M0, sera acquise sans interruption à la vitesse de scrutation réglée cf. 7.3.3) (idéal pour sortie analogique).

### **7.1.1 Sélection d'un point de mesure**

En position VALEUR MESURÉE du sélecteur rotatif, vous pouvez avec la tou $che$   $MA$  sélectionner successivement tous les points de mesure actifs et la mesure réelle s'affiche. En appuyant plus longtemps sur la touche  $M\spadesuit$  (env. 1s), le canal précédent apparait à nouveau. Avec le canal de mesure vous sélectionnez en même temps le canal de saisie en conséquence (cf.aussi 6.1). Si la plage de mesure change en commutant, le mnémonique de la plage de mesure vous est d'abord affiché.

Incrémenter le canal de mesure par la touche:

Décrémenter le canal de mesure par :appui long

$$
\begin{array}{c}\n\begin{array}{c}\n\mathbf{M} \\
\hline\n\end{array}\n\end{array}
$$
\ng sur\n
$$
\begin{array}{c}\n\mathbf{M} \\
\hline\n\end{array}
$$
\ng sur\n
$$
\begin{array}{c}\n\mathbf{M} \\
\hline\n\end{array}
$$
\n
$$
(env. 1 s)
$$

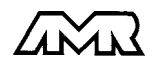

 $ALMEMO<sup>®</sup> 3290-8$  27

### **7.1.2 Mémorisation des extrêma**

Sur les valeurs mesurées pour chaque point de mesure, la plus haute et la plus basse valeur sont systématiquement déterminées puis mémorisées. Pour afficher les extrêma, sélectionner la fonction VALMAX ou VALMIN avec le sélecteur et régler le canal correspondant. **Fonction:**

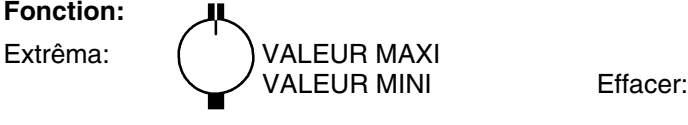

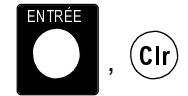

En outre, les valeurs extrêmes sont effacées lors d'un effacement complet (cf. 7) ou d'un changement de plage de mesure (cf. 6.2). Si le canal effacé est le canal de mesure sélectionné, alors la mesure apparaît immédiatement après l'effacement.

### **7.1.3 Mise à zéro de la mesure, ajustage du zéro Mise à zéro de la valeur mesurée**

Il existe une fonction utile qui permet à certains endroits ou à certaines périodes de mettre à zéro la mesure afin de n'observer que l'écart par rapport à cette valeur de référence. A l'aide de la combinaison de touches suivante, la mesure affichée est mémorisée comme base et ainsi mise à zéro.

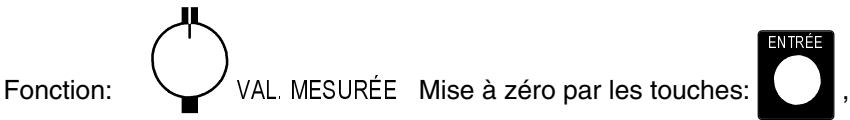

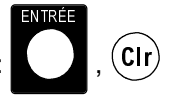

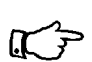

Notez que cette fonction n'est disponible que si le mode de verrouillage est réglé inférieur à 5 (cf. 6.7).

Tant que non pas la mesure effective mais l'écart par rapport à la base est affiché, la flèche CORR apparaît à l'afficheur.

Pour obtenir à nouveau la mesure effective, il faut effacer la valeur de la base (cf. 6.6). Sélectionnez pour cela la fonction BASE par le sélecteur rotatif et effacez la base à l'aide des touches  $\mathsf{ENTER}$ ,  $\mathbb{C} \mathbb{I}$ r.

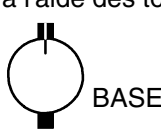

Fonction:  $\setminus$  / BASE Effacer la base:

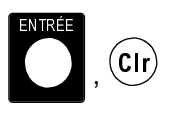

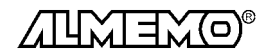

### **Ajustage du zéro**

De nombreux capteurs doivent être ajustés une fois ou à intervalles réguliers afin de compenser les instabilités. Il existe à cet effet, outre la ´Mise à zéro de la mesure´ citée plus haut, une **compensation de zéro** propre, car beaucoup de capteurs nécessitent une échelle supplémentaire (p. ex. sondes pH). Dans cette fonction, l'erreur de zéro n'est pas mémorisée comme base mais comme correction de zéro (cas spéciaux et réglage de pente, cf. 6.5). Le mode de verrouillage doit dans ce cas être réglé inférieur à 4 (cf. 6.7). L'ajustage du zéro s'effectue à l'aide des touches suivantes:

Fonction:

VALEUR MESURÉE Réglage du zéro:

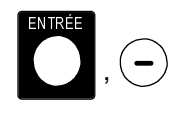

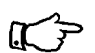

Si vous avez programmé une valeur en base, la mesure indique après ajustage non pas zéro, mais la valeur négative de la base.

Sur certains capteurs, la même combinaison de touches sert à la **compensation de capteur** avec les fonctions spécifiques suivantes:

- 1. Les **sondes de pression dynamique** sont très sensibles et devraient être compensées à l'état hors pression avant toute utilisation (c.-à-d. tuyaux déconnectés ou tube de Pitot hors de la gaine d'air). La valeur de correction doit être appliquée avant la conversion pression-vitesse. C'est pourquoi dans les plages L840 et L890 la compensation est possible même si le canal est verrouillé, et l'erreur de zéro est provisoirement inscrite au décalage d'étalonnage, c.-à-d. jusqu'à la mise hors tension.
- 2. De la même manière une **compensation de pente** est effectuée sur les capteurs suivants, en présence de la valeur d'étalonnage correspondante.

Sonde pH: ZA 9610-AKY: pH4 ou pH10 Conductivité: FY A641-LF: 2.77 mS/cm, FY A641-LF2: 147 uS/cm FY A641-LF3: 111.8 mS/cm Saturation  $O_2$ : FY A640-O2: 101 %

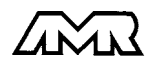

### **7.1.4 Compensation de pression atmosphérique**

Certaines grandeurs (cf. Liste des plages de mesure en 6.2 ´avec CPa´) sont fonction de la pression atmosphérique ambiante, de sorte qu'en cas d'écart sensibles de la pression normale de 1013mbar, il s'en suit des erreurs de mesure en conséquence:

#### **p. ex. erreur par 100 mbar: plage de compensation:**

Humidité rel. psychromètre env. 2% Rapport de mélange cap. env.  $10\%$ Pression dynamique env. 5% Saturation de  $O<sub>2</sub>$  env. 10%

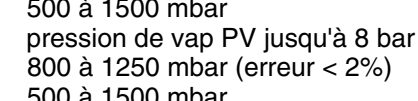

C'est pourquoi il faut en particulier tenir compte de la pression atmosphérique en fonction de l'altitude (env. -11mb/100m alt.). Elle est soit programmable, soit mesurable à l'aide d'un capteur (cf. quide 6.7.2).

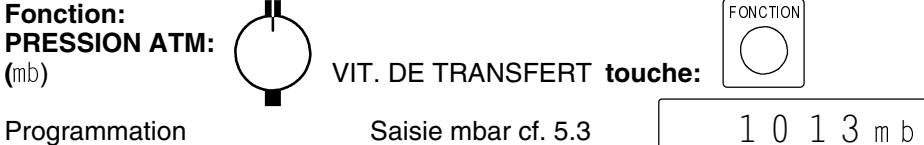

A chaque réinitialisation, la pression atmosphérique est réglée sur 1013 mb. Elle peut être réglée à la valeur actuelle à l'aide de la saisie habituelle de données.

### **7.2 Scrutation unique des pts de mesure (cf. guide 6.5.1.1)**

Les séquences de scrutation servent à acquérir, afficher et généralement à documenter non seulement le point de mesure sélectionné mais aussi les autres. Les séquences uniques de scrutation, pour l'acquisition de la mesure du moment de tous les points de mesure actifs, se déclenchent par la touche F.

### **Scrutation unique des points de mesure:** touche:  $|(\ )|$  \ / TOUS

Les mesures apparaissent à la suite pendant env. 1.5 s à l'afficheur (sauf si scrutation continue), tandis que la flèche ´MARCHE´ s'allume puis s'éteint à nouveau. Si l'heure était effacée, elle est relancée. Si un périphérique est raccordé, (p. ex. une imprimante), les mesures sont éditées une fois par l'interface et la flèche  $\sqrt{}$   $\sqrt{}$  apparaît (impression type cf. guide 6.6.1). Vous pouvez régler le format de sortie en fonction CYCLE D'IMPRESSION (cf. 7.3.1). Si les mesures doivent être également mémorisées, il faut alors activer la mémoire. 7.4.1). Si c'est le cas, la flèche 'MEMOIRE' s'allume en plus lors de la scrutation. A chaque nouvel appui sur la touche, les mesures seront traitées de la même manière avec l'heure de mesure correspondante. Si l'heure temps réel doit apparaître, il faut alors la saisir au préalable (cf. 7.3.4).

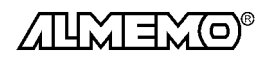

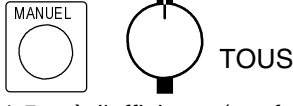

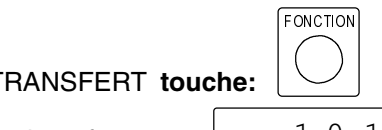

Scrutation cyclique des points de mesure

### **7.3 Scrutation cyclique des pts de mes (cf. guide 6.5.1.2)**

Pour les scrutations cycliques de points, il faut programmer le cycle de mesure ou le cycle d'impression (cf. 7.3.1/2). La mesure commence à l'appui sur la touche MARCHE/ARRÊT et la flèche ´MARCHE´ est allumée en continu. Si la mémoire est activée (cf. 7.4.1), les mesures seront également mémorisées et la flèche 'MEMOIRE' s'allume. Si un périphérique est raccordé, les mesures sont éditées par cycle sur l'interface et la flèche 'RS232C' apparaît en plus. Vous disposez pour l'édition de différents formats de sortie (cf. 7.3.1). Si la programmation doit apparaître devant les mesures, vous devez lancer la mesure en fonction PLAGE. Vous trouverez les impressions type correspondantes dans le guide au chapitre 6.6.1.

#### **Démarrer la scrutation cyclique des points :** touche:

**L'arrêt de la scrutation automatique de points** s'obtient par nouvel appui sur la touche MARCHE/ARRÊT. Les indications ´MARCHE´, ´RS232C´ et ´MÉMOIRE´ s'éteignent.

**Arrêter la scrutation cyclique des points :** touche:

### **7.3.1 Cycle d'impression, canal et format d'édition**

Pour les séquences cycliques de scrutation et d'édition des points de mesure, il est possible de régler en fonction CYCLE D'IMPRESSION le cycle d'impression, le canal de sortie et le format de sortie.

#### **Fonction:**

Cycle d'impression Canal de sortie<br>Format de sortie

CYCLE D'IMPRESS Exemple: Cycle d'impression 30 min, canal sortie ´U´(RS232), format ligne

Le cycle impression se programme sur 6 chiffres, format hh:mm:ss (cf. 5.3).

 $E_N$ 

Effacer cycle d'impression: touches:

Toute scrutation cyclique en cours est ainsi arrêtée.

Le **canal de sortie** vous permet de choisir si les mesures doivent être éditées sur l'interface seule ou également en mémoire. Pour mémoriser toutes les scrutations de points, vous pouvez activer la mémoire en cycle de mesure (cf. 7.3.2).

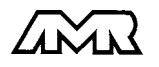

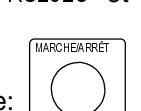

MARCHE/AR RÊT.

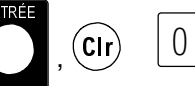

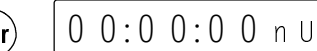

 $0.0:30:00n$ 

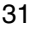

#### **Formats de sortie (cf. gde 6.6.1)**

Le format de sortie définit l'impression type lors des scrutations et de l'édition de la mémoire. Outre le format en liste standard, avec toutes les mesures les unes en dessous des autres, le format **colonnes** les unes à côté des autres permet d'imprimer en aperçu global et avec gain de place. L'imprimante passe dans ce cas automatiquement en mode condensé. Les impressions des défauts en cycle de mesure ne peuvent s'effectuer dans ce format. Le **format tableau** ou feuille de calcul, sert au traitement ultérieur à l'aide d'un tableur (cf. quide  $6.1$ ).

**Canal de sortie et format d'édition** sont indiqués dans le champ unité. On peut sélectionner successivement avec la touche MA les possibilités suivantes, et on peut aussi revenir en arrière en appuyant plus longtemps sur la tou $che M \triangle$ .

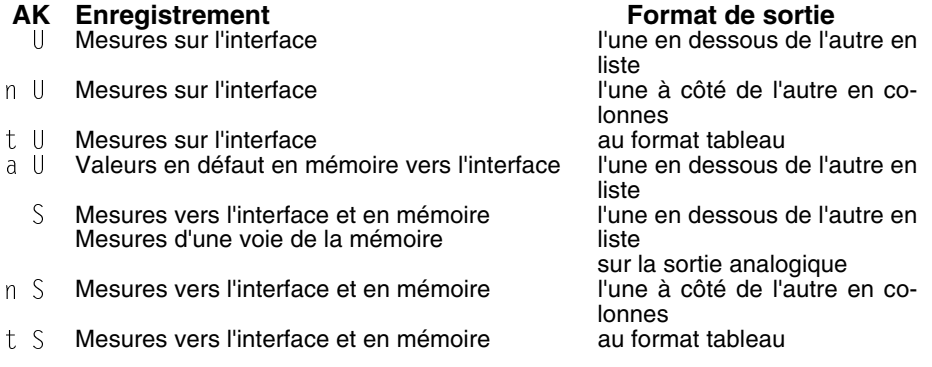

#### **7.3.2 Cycle de mesure et activation de la mémoire**

Le cycle de mesure sert à la mémorisation des valeurs mesurées, au calcul cyclique de moyenne (cf. gde 6.7.4) ou à la surveillance des mesures avec édition des défauts sur franchissements de seuil. L'affichage du cycle de mesure s'effectue sur 6 chiffres (hh:mm:ss) en fonction CYCLE DE MESURE.

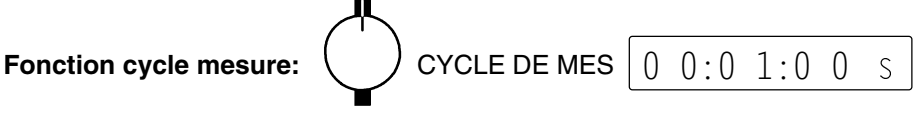

Exemple: cycle de mesure 1 min, mémorisation activée 'S'

La **saisie** du cycle de mesure s'effectue sur 6 chiffres au format hh: mm: ss conformément au 5.3.

Pour **effacer** le cycle de mesure et donc couper la scrutation automatique, appuyez sur les touches ENTRÉE, Clr.

L'**activation mémoire** pour toutes les séquences manuelles et cycliques de points (cf. 7.4.1) s'effectue par la touche  $M\blacktriangle$ . A l'afficheur, un 'S' apparaît derrière le cycle de mesure.

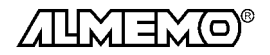

32 **ALMEMO**<sup>®</sup> 3290-8

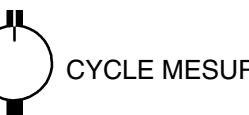

**Activation mémoire:**  $\begin{pmatrix} \cdot & \cdot \\ \cdot & \cdot \end{pmatrix}$  CYCLE MESURE avec la touche:

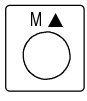

### **7.3.3 Vitesse de scrutation, scrutation continue des points**

Au besoin, vitesse de scrutation des points de mesure peut être augmentée de 2,5 à 10mes/s (cf. gde 6.5, 6.5.4). Pour ce faire, en position CYCLE DE MESURE du sélecteur rotatif, sélectionner la seconde fonction VITESSE DE SCRUTATION 'VS ' avec la touche FONCTION puis la valider avec les touches ENTRÉE, û ↔ ,ENTRÉE.

Vous pouvez régler ici en même temps la **scrutation continue des points de mesure** (cf. gde 6.5.1.3) avec le repère  $\hat{C}$ , ainsi non seulement le point de mesure sélectionné sera acquis mais aussi toutes les voies de mesure actives seront scrutées à la suite en continu (cf. La mémorisation à la vitesse de scrutation (repère ´M´) s'active par la touche MA, la sortie des mesures ´U´ seulement par l'interface.

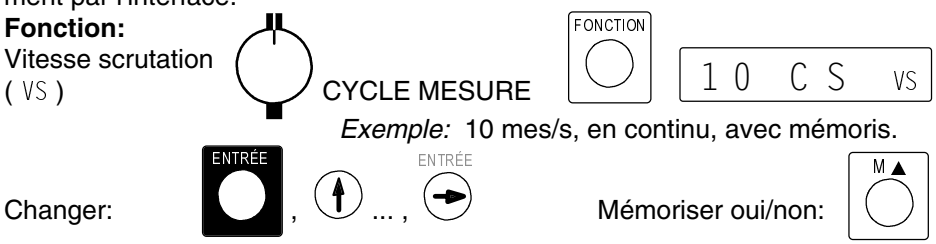

### **7.3.4 Date et heure**

Pour que l'heure de la mesure puisse être rapportée, une horloge temps réel avec date est intégrée à l'ALMEMO 3290-8. Elle est équipée de son propre accumulateur, de sorte que l'heure et la date soient conservées à la mise hors tension.

#### **Fonction Heure: VV HEURE**

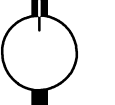

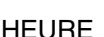

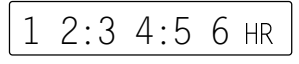

L'heure se programme au format  $hh:mm:ss$  (cf. 5.3).

Arrêt et mise à zéro de l'heure par les touches  $\mathsf{ENTER}$ ,  $\mathbb{C}\mathbb{I}\mathbb{r}.$ 

Lancement de l'heure en position quelconque du sélecteur, par touche MAR-CHE/ARRÊT.

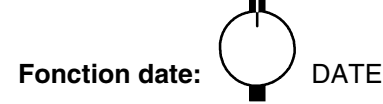

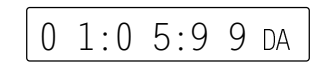

Exemple: Date 1er mai 1999

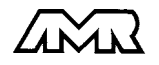

 $ALMEMO<sup>®</sup> 3290-8$  33

#### Scrutation cyclique des points de mesure

Saisir la date au format jj.mm. aa (cf. 5.3). Le nombre des années peut également être édité sur 4 chiffres par l'interface (cf. gde 6.10.13). Effacement de la date avec les touches ENTRÉE, Clr.

#### **7.3.5 Date et heure de début, date et heure de fin**

On peut lancer et arrêter automatiquement à certains instants précis une série de mesure. Les date et heure de début ainsi que les date et heure de fin sont à cet effet programmables. Si aucune date n'est définie, la mesure sera effectuée chaque jour à la période réglée. L'heure doit déjà être programmée.

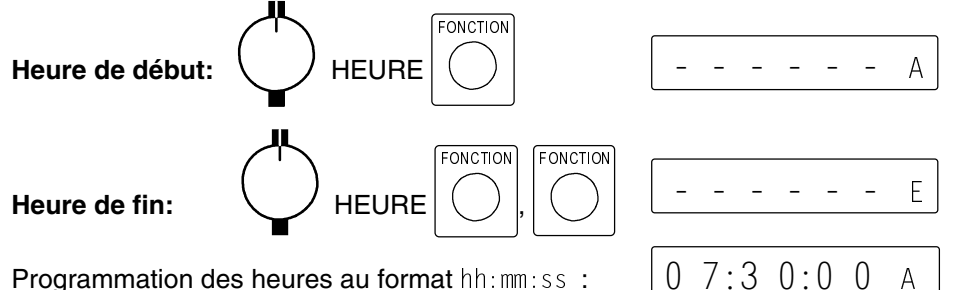

Programmation des heures au format hh:mm:ss :  $\begin{array}{|c|c|} \hline \end{array}$  0 7:

Les **date de début et date de fin** se programment de la même manière au format jj:mm: aa en position DATE du sélecteur. Les valeurs s'effacent avec les touches ENTRÉE, Clr.

### **7.3.6 Démarrer et arrêter sur des seuils**

Un autre possibilité de démarrer et d'arrêter automatiquement un enregistrement de mesures consiste à déclencher sur franchissement de seuils (cf. 6.4 et guide 6.6.3). Pour **affecter la commande de départ et d'arrêt** à un seuil, mettre le sélecteur en position VALEUR MAXI ou VALEUR MIN. Avec la touche FONCTION, vous appelez la seconde fonction AH ou AL (Action Hi, Lo).

Tant que l'action est effacée, l'afficheur indique:  $\begin{bmatrix} 1 \end{bmatrix}$ 

L'**activation** des fonctions ´départ´ ou ´arrêt´ s'effectue en appuyant sur la touche <code>ENTRÉE</code> et en sélectionnant par les touches  $\Uparrow$  et  $\Downarrow$  .

Les symboles  $S \tA r t'$  ou  $\overline{S} t o P'$  clignotent alors.

Concluez la programmation avec la touche ENTRÉE.

Affich. action sur SEUIL MAX mesure START:

### **7.3.7 Calcul de valeur moyenne**

On utilise la **valeur moyenne** d'une mesure dans toute une série d'applications:

p. ex. La stabilisation d'une mesure oscillant fortement (vent, pression etc.) Moyennes horaires ou journalières de valeurs climatiques (temp., etc.) dito pour les consommations (courant, eau, gaz etc.)

On peut programmer sur chaque point de mesure un calcul de moyenne sur les mesures des scrutations de points (cf. gde 6.7.4). L'**affichage et la**

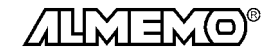

 $1:5$  t A r t AH

 $- - - -$  AH

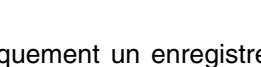

**programmation de la moyenne** s'effectue en position VALEUR MOYENNE du sélecteur rotatif. Les moyennes doivent être effacées avant chaque mesure ainsi qu'en mode configuration.

Après sélection d'un canal de saisie, la **suppression d'une valeur moyenne** s'effectue à l'aide des touches ENTRÉE, Clr ou par un effacement complet (cf. 7.).

**Valeur movenne:** MOY Effacer:

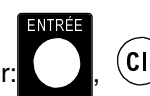

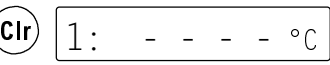

**Le type de calcul de moyenne** se définit par le mode de moyenne: Cette fonction (MM) est appelée par la touche FONCTION.

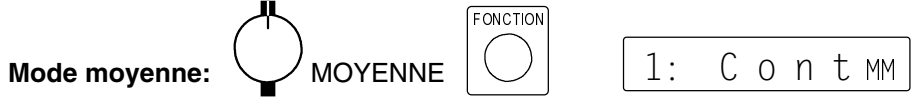

A l'aide des touches  $\mathsf{ENTER}$ ,  $\mathfrak{p}\,\mathfrak{g}$ ,  $\mathsf{ENTER}$ , on peut régler les modes suivants:

**Fonction Affichage** Pas de calcul de valeur moyenne: Calcul continu de moyenne: Calcul cyclique de moyenne:

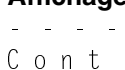

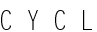

Pour **moyenner des mesures individuelles** il faut sélectionner le mode moyenne 'Cont', effacer les cycles de mesure et d'impression et appuyer à chaque fois sur la touche MANUEL. En fonction VALEUR MOYENNE la moyenne s'affiche et vous pouvez l'éditer à tout moment avec la touche SORTIE (cf. 8.3).

Il faut pour **calculer la moyenne sur le temps**, en plus du mode Moyenne, programmer aussi le cycle de mesure et éventuellement d'impression. Pour lancer le calcul de moyenne appuyer sur MARCHE/ARRÊT, pour l'arrêter appuyer une deuxième fois sur MARCHE/ARRÊT. Tant qu'un calcul de moyenne est .<br>effectué sur un canal, la flèche ´MOYENNE´ est allumée à l'afficheur.

On obtient **le nombre N** des valeurs moyennée dans la fonction N en appuyant deux foix sur la touche FONCTION.

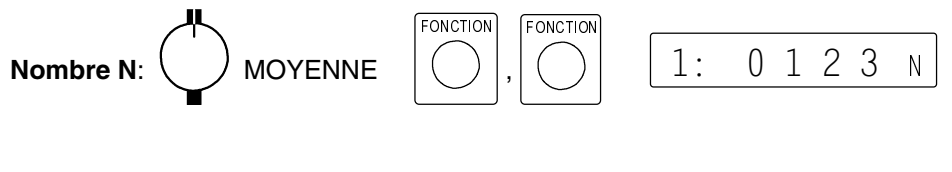

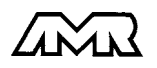

 $ALMEMO<sup>®</sup> 3290-8$  35

### **7.4 Mémoire des valeurs de mesure**

Les notions de base de la mémorisation de données dans les appareils ALME-MO® sont décrites au chapitre 6.9. La mémoire peut être réorganisée de linéaire en mémoire circulaire. gde 6.10.13.2).

### **7.4.1 Enregistrement des données de mesure**

### **Activation/désactivation de la mémorisation en cycle de mesure**

Si la mémoire est activée en position CYCLE DE MESURE avec la touche MA (cf. 7.3.2), alors toute séquence de scrutation (sauf en continu) sera mémorisée. Il s'agit aussi bien des scrutations en cycle de mesure, cycle d'impression ou en manuel (même si le cycle de mesure est nul). L'édition sur l'interface sélectionnée est inchangée.

#### **Activation de la mémorisation en cycle d'impression**

Si le canal de sortie est réglé en position CYCLE D'IMPRESSION avec la touche M $\blacktriangle$  sur  $\mathcal{M}$  (cf. 7.3.1), toutes les scrutations de points en cycle d'impression ou scrutations uniques seront placées en mémoire, mais également les valeurs en défaut (p. ex. franchissement de seuil) en cycle de mesure.

Pour lancer la mémorisation cyclique appuyer sur la touche MARCHE/ARRÊT. Lorsque les mesures sont mémorisées, la flèche 'MEMOIRE' s'allume en contrôle, de façon continue en scrutation automatique et seulement lors de la scrutation en mode manuel.

Pour arrêter la mémorisation, appuyer une 2ème fois sur MARCHE/ARRÊT.

### **Affichage de la mémoire des mesures:**  $\sqrt{\text{MEMOIRE}}$

L'écran affiche à chaque fois la dernière mesure mémorisée du canal d'entrée.

Changer le canal affiché avec la touche MA.

Sur **rupture de ligne**, le mnémo de la plage de mes.:  $\begin{bmatrix} 1 \end{bmatrix}$ 

Sur **mémoire effacée**, l'écran indique: 

Si la **mémoire est pleine**, l'écran indique: En mémoire linéaire, plus aucune mesure n'est mémorisée, en mémoire circulaire les anciennes valeurs sont écrasées.

**L'espace mémoire libre** est indiqué en fonction ´ML´ en ko en appuyant sur la touche FONCTION:

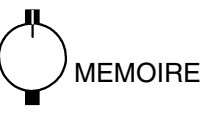

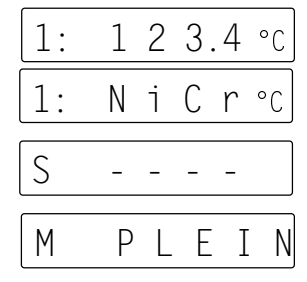

0 0 2 3 4.5 FR

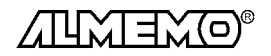

### **7.4.2 Utilisation de connecteurs mémoire ALMEMO®**

A partir de la version 5.73, il est possible sur la centrale 3290-8 d'enregistrer les mesures dans des connecteurs mémoire EEPROM ALMEMO® ZA 1904-SS. Ceux-ci sont externes, déconnectables et de capacités 128ko (25000 mesures) ou 256ko (50000 mesures). Ces mémoires ne nécessitent pas de pile pour la conservation des données, elles peuvent être retirées, éventuellement envoyées et valorisées par ordinateur indépendamment de l'appareil à l'aide d'une interface de lecture (ZA 1409-SLK). La vitesse de lecture se règle sur l'appareil de mesure en branchant le connecteur à mémoire sur la prise A1 et en saisissant la vitesse de transfert. Le fonctionnement en mémoire circulaire n'est pas géré sur les mémoires externes.

Pour l'acquisition de mesures, le connecteur mémoire se branche sur la prise A2, il est automatiquement reconnu et il est utilisé au lieu de la mémoire interne tant qu'il est branché. Ceci se voit aussi à l'affichage de l'espace mémoire ''<sup>I'll</sup>'. Un numéro de connecteur à deux chiffres apparaît en plus devant l'espace mémoire. Il peut être programmé entre 00 et 99 avec les touches  $\mathsf{\;ENTR\acute{e}E},\; \hat{\bm{\mathrm{u}}}$  $\theta$ ,  $\Rightarrow$ ,  $\theta$   $\theta$ ,  $\Rightarrow$  pour identifier le connecteur (cf. 5.3).

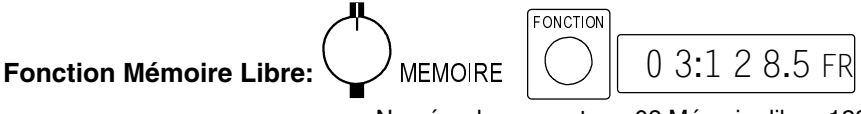

Numéro de connecteur: 03 Mémoire libre: 128.5 ko

Si lors du branchement du connecteur mémoire la mémoire de données interne n'est pas vide, 'SCLr' clignote à l'afficheur et invite ainsi à effacer la mémoire avec la touche C1r. Si les données doivent encore être sauvées, vous devez retirer le connecteur et commencer par lire les données.

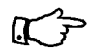

Chaque mesure cyclique doit se terminer par 'STOP' (arrêt), car l'accès à des données non terminées n'est normalement pas possible. C'est pourquoi il ne faut pas retirer le connecteur mémoire en cours de mesure ! Les scrutations uniques de points de mesure sont par contre immédiatemement terminées.

Les données ouvertes peuvent encore être sauvée par la commande f9 P04 tant qu'aucune nouvelle mesure n'a commencé.

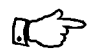

On peut également brancher sur la prise A1 un câble relais ou de déclenchement.

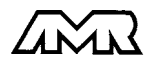

### **7.4.3 Edition des données de mesure**

Le contenu de la mémoire des mesure peut être édité par point de mesure à l'écran et sur la sortie analogique ou par cycle sur l'interface série. Ce qui est ici déterminant est le canal de sortie.

### **Edition à l'afficheur et sur la sortie analogique**

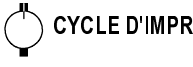

Sélection du canal de sortie: Afficheur: Canal de sortie  $\frac{1}{2}$ Sortie analogique: canal de sortie 'S'

L'édition sur afficheur et sortie analogique n'est possible par le clavier que  $\bigcup$ **MEMOIRE** 

si aucun câble de données n'est branché. Sélectionner les points de mesure désirés,

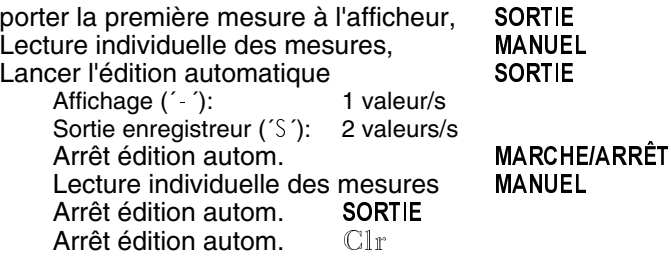

Lors de la sortie mémoire, la flèche ´MEMOIRE´ s'allume en témoin comme pour l'enregistrement. Sur un enregistreur, une dent de scie de ±20 chiffres apparaît à la fin. On peut recommencer l'édition avec tout autre point de mes.

### **Edition sur interface série**

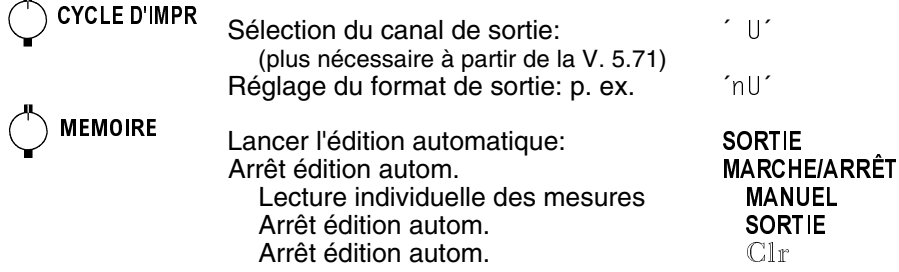

#### **Edition mémoire avec affichage du reste**

En sortie mémoire, l'afficheur allume la flèche 'MEMOIRE' puis d'abord le mnémonique 'S Out'. Ensuite avec le mnémonique de fonction 'SO' le volume

de mémoire restant à éditer s'affiche en continu en ko.  $\begin{pmatrix} 0 & 1 \\ 0 & 1 \end{pmatrix}$  1 7 8  $\frac{1}{2}$ 

Le contenu de la mémoire est édité avec la même impression type qu'en mode impression, même plusieurs fois dans différents formats de sortie.

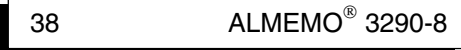

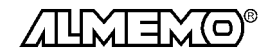

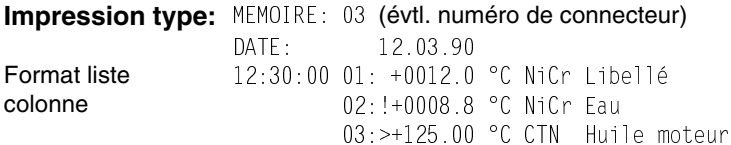

Le numéro d'un connecteur mémoire ALMEMO® est imprimé après chaque titre 'MEMOIRE'.

### **Effacer mémoire**

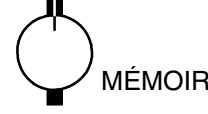

MÉMOIRE Effacer avec les touches:

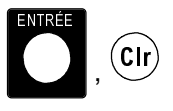

Ou effacement total de toutes les mesures avec  $\overline{\text{ENTER}}$ ,  $\overline{\text{C1r}}$  (cf.7.).

### **7.5 Numérotation des mesures**

Pour identifier les mesures ou les séries de mesure, il est possible de saisir un numéro qui sera imprimé ou mémorisé à la prochaine scrutation de point. Vous pouvez ainsi affecter également lors de la lecture de mesures individuelles mémorisées à certains lieux ou points de mesure (cf. gde 6.7).

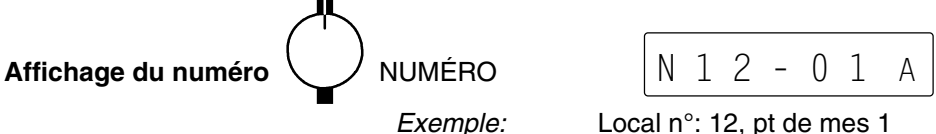

Programmation du numéro sur 6 chiffres (cf. 5.3). Outre les chiffres 0 à 9, on peut également utiliser les caractères A, F, N, P, - ou \_ (espace). Ils se trouvent au dessus du 9 ou en dessous du 0. Après la saisie, l'édition du numéro est activée et un  $\hat{i}$  A apparaît dans le champ de l'unité.

**Incrémenter** le numéro de 1 et activation par la touche:

**Activation** et désactivation de l'édition du numéro par la touche: (respectivement repérée par  $'$   $\wedge$  ou  $'$   $\wedge$ 

**Mise à zéro** et désactivation du numéro par les touches: ,

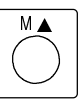

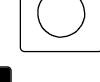

FONCTION

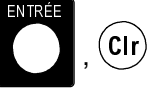

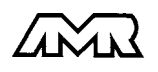

### **7.6 Mode veille**

Pour effectuer une surveillance à long terme avec de grands cycles de mesure, il est possible d'exploiter l'appareil en mode veille avec un accumulateur (option A) ou une pile externe. Dans ce fonctionnement en économie d'énergie, l'appareil est mis hors tension après chaque scrutation de point et n'est réactivé automatiquement qu'après écoulement du temps de cycle pour la scrutation suivante. De cette manière, on peut avec une charge d'accumulateur, effectuer quelques 15000 scrutations de points, ce qui donne pour un cycle de 5 minutes une durée de mesure de plus de 50 jours.

Pour **fonctionner en mode veille**, suivre les étapes ci-dessous:

1. Saisir un cycle de mesure ou d'impression de 2 minutes. Si les deux sont programmés, le cycle de mesure sera ignoré.

#### 2. **Lancement d'une mesure en mode veille:**

Appuyer sur la touche MARCHE/ARRÊT en maintenant la touche FONCTION enfoncée.

#### **Début: appuyer en même temps sur**  $\left(\begin{array}{c} \searrow \end{array}\right)$  et

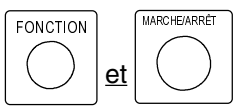

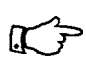

Le départ et l'arrêt sur heure de début et de fin

ainsi que sur des seuils n'est systématiquement pas possible en mode veille

et doit de ce fait être inhibé !

Après la première scrutation, l'afficheur indique: et l'appareil est pratiquement mis hors tension.

3. Dans le cycle réglé l'appareil s'active, effectue une scrutation, affiche 'VEILLE ON' et les valeurs mesurées à l'afficheur, et s'éteint à nouveau ensuite.

- 4. **Passage au mode actif:** Mettre l'appareil hors puis sous tension.
- 5. Arrêter la mesure avec la touche MARCHE/ARRÊT.

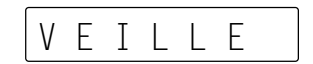

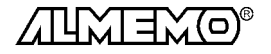

## **8. SORTIE NUMERIQUE DES DONNÉES**

Toute la programmation des capteurs et de l'appareil ainsi que toutes les mesures peuvent être éditées par l'interface série sur une imprimante ou un ordinateur. Le paragraphe 5.2 du guide décrit les modules d'interface ainsi que le raccordement aux appareils. Vous trouverez d'autres modules de mise en réseau des appareils au chapitre 5.3.

### **8.1 Vitesse de transfert, format de données**

La vitesse de transfert est réglée d'usine à 9600 baud sur tous les modules d'interface. Afin de ne pas générer de problèmes inutiles lors de la mise en réseau de plusieurs appareils, il ne faut pas la changer mais plutôt régler en conséquence l'ordinateur ou l'imprimante. Si cela n'est pas possible, vous pouvez saisir en position VIT. DE TRANSFERT du sélecteur les valeurs 150, 300, 600, 1200, 2400, 4800 ou 9600 baud ou 57.60 kbd par le clavier (respecter la vitesse maxi du module d'interface !).

La saisie commence par la touche ENTRÉE. L'affichage clignote alors et peut être modifié à l'aide des touches  $\hat{v}$  et  $\theta$  . Lorsque la vitesse de transmission est sélectionnée, terminez la programmation en appuyant une nouvelle fois sur ENTRÉE. Le réglage de la vitesse est placé en EEPROM du module d'interface et sert ainsi lors de tout emploi avec les autres appareils ALMEMO.

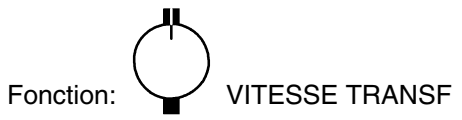

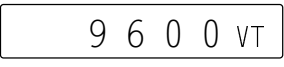

Exemple: 9600 bd

**Format de données:** non modifiable 8 bits de données, pas de parité, 1 bit d'arrêt

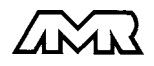

### **8.2 Adresse d'appareil et mise en réseau**

Tous les appareils ALMEMO® se connectent très facilement en réseau, afin de procéder à l'acquisition centralisée des mesures provenant de plusieurs appareils parfois très distants (cf. gde 5.3). Pour communiquer avec des appareils en réseau, il est impératif que chaque appareil possède sa propre adresse, puisqu'à chaque commande ne doit répondre qu'un seul appareil. C'est pourquoi avant toute exploitation en réseau, tous les appareils de mesure doivent avoir été réglés sur des numéros d'appareil différents. Ceci s'obtient en position CYCLE D'IMPRESSIONdu sélecteur. Avec la touche FONCTIONvous sélectionnez la fonctionADRESSE D'APPAREIL 'AA' et le numéro d'appareil actuellement réglé apparaît tout d'abord, par défaut 00 en réglage d'usine. Vous pouvez maintenant le modifier en saisie normale des données (cf. 5.3).

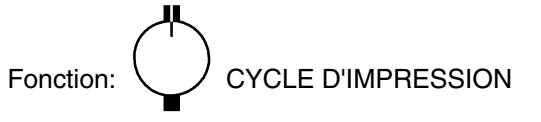

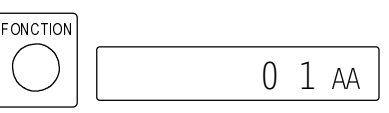

Exemple: Adresse 01:

En cas d'exploitation en réseau, ne saisir que des numéros successifs entre 1 et 99 afin que l'appareil 00 ne soit pas improprement adressé en cas de panne de courant.

### **8.3 Edition manuelle des données**

Pour éditer les données sur une imprimante, le canal de sortie doit être réglé en fonction CYCLE D'IMPRESSION avec la touche M $\blacktriangle$  sur  $\degree$  U  $\degree$  (cf. 7.3.1). Le format de sortie importe peu en édition manuelle des données, sauf pour la mémoire. Toutes les valeurs de fonction sélectionnées par le sélecteur rotatif et éventuellement avec la touche FONCTION peuvent maintenant être imprimées avec la touche SORTIE dans l'impression type suivante:

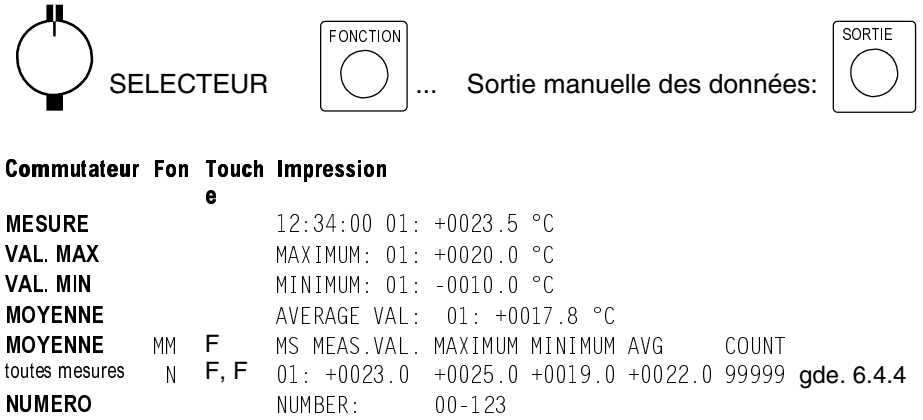

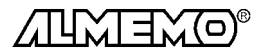

42  $\blacksquare$   $\blacksquare$ 

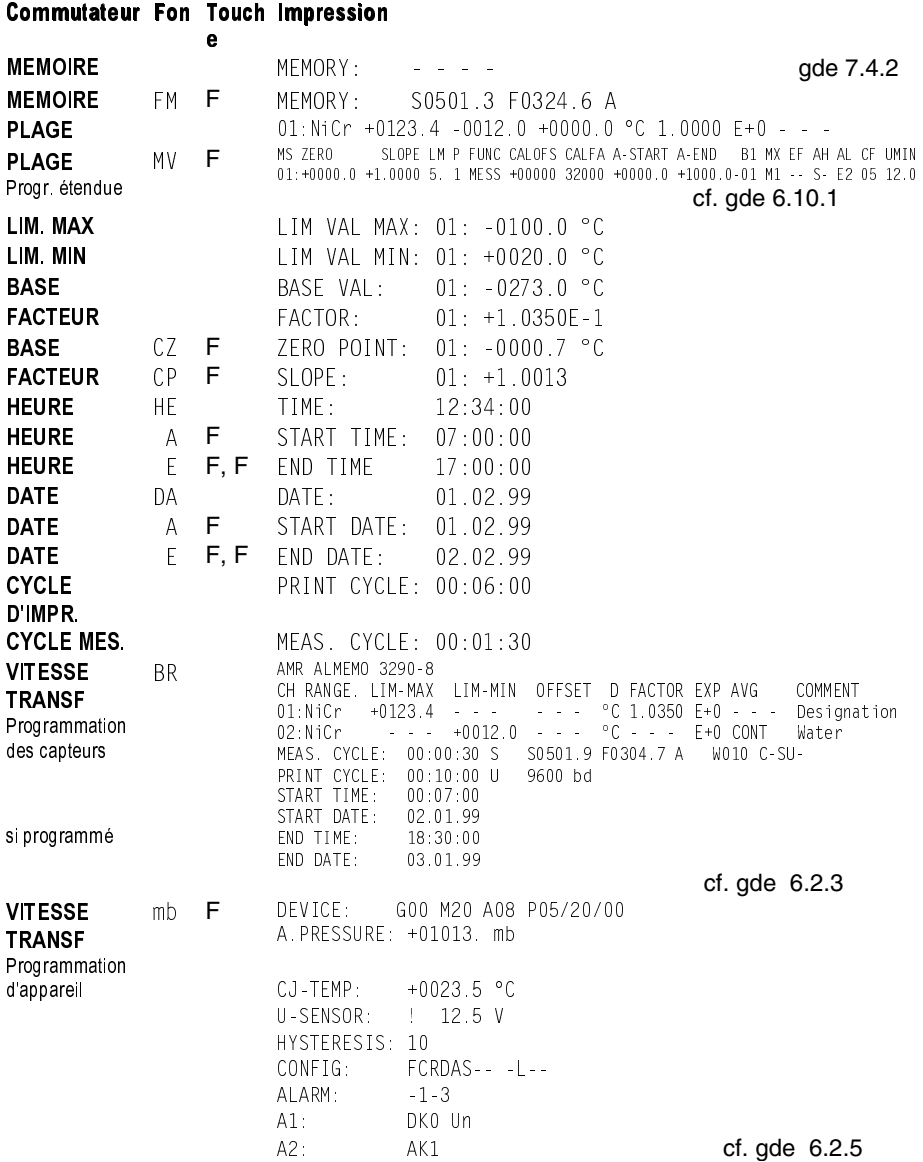

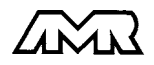

### **9. SORTIE ANALOGIQUE**

Pour l'enregistrement analogique du point de mesure sélectionné, vous pouvez brancher sur les prises A1 ou A2 soit un câble de sortie analogique ZA 1601-RK (cf. gde 5.1.1) sans séparation galvanique ou un adaptateur analogique à déclenchement à relais ZA 8000-RTA (cf. gde 5.1.3) avec sortie à séparation galvanique.

### **Mise à l'échelle**

Il est possible de grossir une plage partielle quelconque de mesure sur le signal de sortie normalisé des trois variantes possibles 0-2V, 0-10V, 0/4-20mA, s'il comporte au moins 100 chiffres (digits) (p. ex. 0-20mA pour +200.0 à +1000°C) Pour ce faire, saisir dans les fonctions ´AD´ et ´AF´ le début analogi**que** et la **fin analogique** de la plage de mesure désirée (voir guide 6.10.7). Si la valeur de départ est nulle, alors elle reste simplement effacée.

### **Fonction DÉBUT SORTIE ANALOGIQUE**:

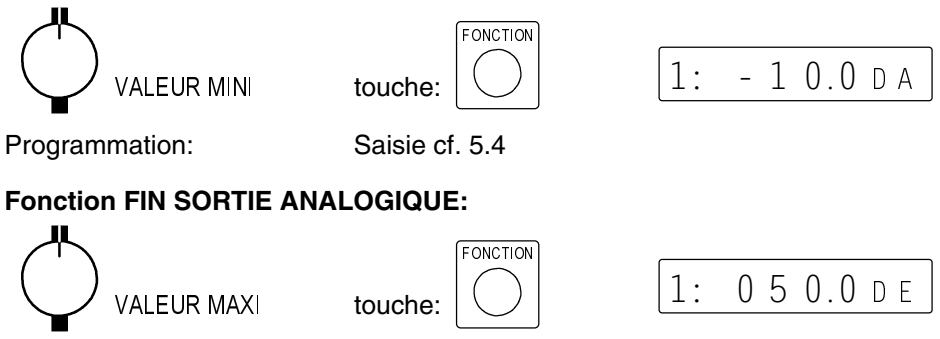

 $^{\circ}C$ 

Les deux paramètres Sortie analogique Début et sortie analogique Fin sont également mémorisés en EEPROM du capteur et sont ainsi programmables individuellement pour chaque canal, c.-à-d. qu'en commutant manuellement les canaux, on peut affecter une échelle propre à chaque grandeur de mesure.

Exemple: Plage de mesure -10.0 à 50.0

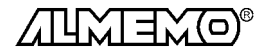

## **10. RECHERCHE DES DÉFAUTS**

La centrale d'acquisition ALMEMO 3290-8 se configure et se programme de très nombreuses façons. Il permet le raccordement de très nombreux capteurs variés, d'appareils de mesure supplémentaires, d'avertisseurs et de périphériques. Du fait de cette multitude de possibilités il se peut que dans certaines circonstances, il ne se comporte pas comme on l'attend. L'origine est dans de très rares cas liée à un défaut de l'appareil et souvent à une fausse manipulation, un mauvais réglage ou un câblage non fiable. Essayez à l'aide des tests suivants de supprimer le défaut ou de le définir précisément.

- **Défaut:** L'interrupteur de mise sous tension ne s'allume pas, pas d'affichage ou tous les segments de l'afficheur sont constamment allumés
- **Remède:** Vérifier l'alimentation, charger les accus, mettre hors puis sous tension, réinitialiser (voir paragraphe 3.4)
- **Défaut:** Valeurs mesurées erronnées
- **Remède:** Vérifier exactement la programmation du canal (en part. base et zéro) lecture complète de la programmation avec le logiciel AMR-Control ou Terminal et commande P15 (cf. gde 6.2.3) et f1 P15 (cf. gde 6.10.1)
- **Défaut:** Valeurs mesurées instables, test segment ou blocage en fonctionnement,

**Remède:** Tester les éventuelles liaisons galv. interdites sur le câblage, débrancher tous les capteurs suspects, brancher et vérifier un capteur portable dans l'air ou des fantômes (court-circuit AB sur thermocouples, 100Ω sur les capteurs Pt100), rebrancher ensuite successivement les capteurs et vérifier le fonctionnement,

si un défaut survient lors d'un branchement, vérifier le câblage, isoler éventlmt le capteur, éliminer les parasites par blindage ou torsade

**Défaut:** Transmission de données par interface ne fonctionne pas

**Remède:** Contrôler le module interface, les connexions et le réglage: Les deux appareils sont-ils réglés sur les mêmes vitesse et mode de transfert (cf. 8.1)?

Est-ce le bon port COM sollicité sur l'ordinateur ?

Le canal de sortie est-il sur "U" (cf. 7.3.1)?

L'imprimante est-elle à l'état EN LIGNE ?

Les liaisons d'échange de données DTR et DSR sont-elles actives ?

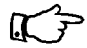

Pour contrôler le flux de données et les conducteurs d'échange de données, un petit testeur d'interface à diodes luminescentes est très utile (à l'état prêt, les liaisons de données TXD, RXD sont au potentiel négatif d'env. -9V et les diodes s'allument en vert, les liaisons d'échange de données DSR, DTR, RTS, CTS ont par contre une tension positive d'env. +9V et s'allument en rouge. Lors de la transmission de données, les conducteurs de données doivent clignoter en rouge).

Test de transmission de données avec un terminal (AMR-Control,

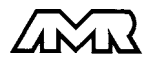

 $ALMEMO<sup>®</sup> 3290-8$  45

WIN-Control, DATA-Control, Terminal de WINDOWS):

Adresser l'appareil par son numéro d'appareil  $Gxy$  (cf. gde 6.2.1),

Lire la programmation avec  $P15$  (cf. gde 6.2.3),

Ne tester que le conducteur d'émission par saisie du cycle avec la commande Z123456 et contrôle à l'afficheur

Tester le conducteur de réception avec la touche SORTIE et contrôle à l'écran

**Défaut:** Transmission de données dans le réseau ne fonctionne pas

**Remède:** Vérifier si tous les appareils sont réglés à des adresses différentes, Adresser les appareils individuellement par terminal et avec la commande Gxy,

L'appareil est ok si au moins y CR LF est retourné en écho.

Si la transmission n'est toujours pas possible, débrancher tous les appareils,

contrôler chaque appareil individuellement sur le câble de données de l'ordinateur (cf. ci-dessus),

contrôler s'il y a des courts-circuits ou des câbles tordus,

tous les répartiteurs réseau sont-ils alimentés ?

remettre en réseau successivement les appareils et vérifier le fonctionnement (cf ci-dessus),

Si après le contrôle qui précède, l'appareil ne réagit toujours pas comme le décrit la notice d'utilisation, le renvoyer avec une brève description de la panne et éventuellement des impressions de contrôle, en atelier à Chevreuse. Le logiciel AMR-Control permet d'imprimer les pages écran avec la programmation ou également de sauvegarder le mode terminal et de l'imprimer.

# **11. COMPATIBILITÉ ÉLECTROMAGNÉTIQUE**

La centrale d'acquisition ALMEMO 3290-8 remplit les exigences essentielles de protection définies dans les directives du conseil d'harmonisation des prescriptions légales des états membres relatives à la compatibilité électromagnétique (89/336/CEE).

Pour juger du résultat, nous nous sommes appuyés sur les normes suivantes:

EN 50081-1:1992

 EN 50082-1:1992 CEI 801-2 8kV, CEI 801-4 1kV CEI 801-3 3V/m: Ecart<100µV

Lors du fonctionnement de l'appareil, veuillez respecter les remarques suivantes:

- 1. En cas de prolongation des capteurs standard (1.5 m), veiller à ce que les conducteurs de mesure ne cheminent pas le long de conducteurs de courant fort ou soient blindés comme il se doit, afin d'éviter tout couplage de signaux parasites.
- 2. Si l'appareil doit fonctionner dans de forts champs électromagnétiques, attendezvous à une erreur de mesure supplémentaire (<50mV à 3V/m et 1.5m thermocouple). Dès que le rayonnement cesse, l'appareil fonctionne à nouveau au sein de ses spécifications techniques.

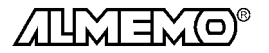

 $\,$  46  $\,$   $\,$  ALMEMO $^{\circ}$  3290-8  $\,$ 

### Caractéristiques techniques (ef. guide 2.2)

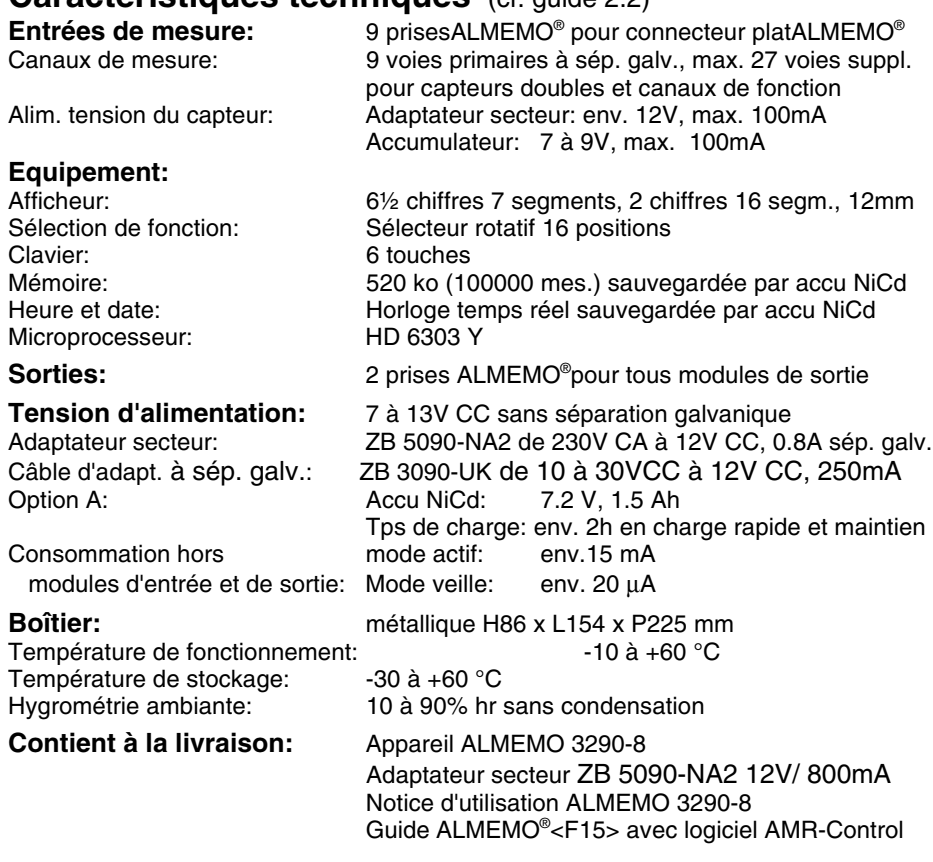

### **Aperçu des produits Réf.** art.

**Centrale d'acquisition ALMEMO 3290-8** 

9 entrées, 36 canaux max., mémoire 500 ko, horloge temps réel, 6 touches, interface RS232 cascadable, mode veille, adaptateur secteur 12V/0.8 A MA 3290-8 Option A appareil sur accu 7.2V, 1.6 Ah à charge rapide en 2h OA 3290-A Câble adaptateur tension continue 10 à 30V CC, 12V/250mA isol. galv. ZB 3090-UK Câble d'enregistrement ALMEMO<sup>®</sup> -1,25 à 2,00 V, 0.1 mV/digit ZA 1601-RK Câble de données ALMEMO<sup>®</sup> Interface RS232C, isol. galvanique ZA 1909-DK Câble de données ALMEMO<sup>®</sup> Interface Centronics, isol. galvanique ZA 1936-DK Câble de réseau ALMEMO<sup>®</sup> boucle de courant, isol. galvanique ZA 1999-NK Câble d'entrée/sortie ALMEMO® pour déclenchement et alarme de seuil ZA 1000-EGK Connecteur mémoire ALMEMO® à 256 ko EEPROM (env. 50000 mes.) ZA 1904-SS8 Câble d'adaptation RS232 pour lecture du connecteur mémoire par PC ZA 1409-SLK

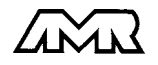

 $ALMEMO<sup>®</sup> 3290-8$  47

#### Annexe

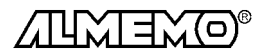